# Umieszczanie skryptów w dokumencie

#### **ZAGADNIENIA**

- **E. Czym jest JavaScript?**
- $\blacksquare$  Jakie są sposoby na umieszczenie skryptu JavaScript?
- Jak umieszczać skrypt w dokumencie HTML?
- $\blacksquare$  Jak korzystać ze skryptów zewnętrznych?

JavaScript jest językiem skryptowym pozwalającym na rozszerzenie standardowych dokumentów HTML m.in. o możliwość interakcji z użytkownikiem oraz na sprawdzanie poprawności informacji wprowadzanych przez użytkowników. Powstał w połowie lat 90. XX wieku w firmie Netscape jako język skryptowy LiveScript. W 1995 roku w wyniku współpracy z firmą Sun Microsystems ugruntował się jako język JavaScript. Jego głównym autorem jest Brendan Eich.

" rogram meptam, zroczy wymaga instrukcji, wymaga zastosowaniem kodu źródłowego, którym jest uporządkowany ciąg instrukcji, wymaga Program napisany w języku programowania wysokiego poziomu (C, C++, JAVA) przed skompilowania. Procesem tym zajmuje się kompilator, program którego zadaniem jest przetłumaczenie całego kodu źródłowego na kod maszynowy, ciąg liczb w systemie dwójkowym zrozumiały dla procesora. Podobne zadanie wykonuje interpreter. Jego sposób działania opiera się na pobraniu pojedynczej linii kodu, przetidniaczelna jej, przetidnia.<br>do procesora i przejściu do kolejnej linii kodu. Proces ten powtarza się do czasu przetłu działania opiera się na pobraniu pojedynczej linii kodu, przetłumaczeniu jej, przekazaniu maczenia całego programu.

JavaScript jest interpretowanym językiem programowania. Żeby zobaczyć efekty działania programu, nie trzeba go kompilować do kodu maszynowego. Wystarczy przeglądarka internetowa mająca włączoną obsługę języka JavaScript.

wa mającu mączoną cowogryczyków programowania działających po stronie klienta.<br>jeden z popularniejszych języków programowania działających po stronie klienta. iększych jego zalet, ponieważ wszystkie przeprowadzane operacje nie obcią-10 jedna z największych jego zależ, prowiedni poziom bezpieczeństwa, ponieważ nie ma<br>żają serwera. Zapewnia on również odpowiedni poziom bezpieczeństwa, ponieważ nie ma zają serwcia. Zapewnia on rowane – r<br>dostępu do systemu plików znajdujących się na komputerze użytkownika. Nieco trudności<br>wie iędynie jego interpretacją przez różne przegladarki. Może się zdarzyć, że prawidłosprawia jedynie jego interpretacja przez różne przeglądarki. Może się zdarzyć, że prawidłosprawia jedynie jego mezipowie działał w zależności od obsługującej go przeglądarki.<br>Wo napisany program będzie różnie działał w zależności od obsługującej go przeglądarki.

Sam język jest łatwy do opanowania. Do stworzenia dowolnego programu wystarczy zwykły edytor tekstu (np. Notatnik) lub dowolnie wybrane narzędzie wspomagające two.<br>rzenie strony WWW (Pajączek, Zajączek, Notepad++ i wiele innych). Wyniki działania zwykły edytor tekstu (np. Notatnik) lub dowolnie wybrane narzędzie wspomagające twoprogramu obserwować można w dowolnie wybranej przeglądarce. Warto jednak pamiętać, żeby testować dany program w kilku dostępnych przeglądarkach (istnieją różnice w interpretacji). Wymagana jest również podstawowa wiedza z zakresu języka HTML.

pretacji). Wymagana jest rownież podstawowa wiedza z zakresa języm zrukie HTML jest wprowadze nie go bezpośrednio do kodu przez wykorzystanie znacznika <script> ... </script>. Można go wprowadzić w nagłówku head lub w głównej części dokumentu body.

 $\overline{\phantom{a}}$ 

#### <script type="text/javascript"> kod skryptu </script>

Parametr type określa rodzaj języka skryptowego. Nie jest on jednak wymagany. Większość współczesnych przeglądarek zaakceptuje sam znacznik script, warto jednak stosować zapis **script** w całości. Natomiast całą treść skryptu (kodu) wprowadza się pomiędzy znaczniki.

Istnieje możliwość umieszczenia skryptu w osobnym pliku. Plik taki nazywamy skryptem zewnętrznym. Może on mieć dowolną nazwę oraz charakterystyczne rozszerzenie . js . Plik zewnętrzny zostaje powiązany z dokumentem HTML za pomocą znacznika script z dodatkowym oznaczeniem lokalizacji i nazwy pliku wraz z rozszerzeniem.

#### <script type="text/javascript" src="lokalizacja/nazwa.js"> </script>

W jednym dokumencie można umieścić kilka skryptów, zarówno osadzonych, jak i zewnętrznych. W przykładzie (list. 1.1) w nagłówku head wprowadzono skrypt zewnętrzny, a w głównej części dokumentu **body** – skrypt osadzony.

Listing 1.1

#### $<$ html $>$

```
(head>
  <tit]'e>
  Strona ze skryptem JavaScript
  \langletitle>
  <meta http-equiv="Content-Type" content="text/html; charset=
iso-8859-2">
  <meta http-equiv="Content-Language" content="pl">
  <script type="text/javascript" src="lokalizacja/nazwa.js">
  \langle/script>
  </head>
  <body>
<script type="text/javascript">
<,/script>
  </body>
\langle/html>
```
Obecnie w internecie wiele stron oferuje gotowe przykłady skryptów, które można wykorzystać na stronie, nawet nie znając języka. Mogą to być elementy takie, jak: zegary, kalendarze, kalkulatory, efekty tła, przyciski i wiele innych.

## **Z** SPRAWDŹ SWOJE UMIEJETNOŚCI

1. Przeszukaj dostępne w internecie strony internetowe oferujące gotowe skrypty. Wybierz jeden. Umieść go na stronie i sprawdź jego działanie na róznych przeglądarkach.

## file sprawdź swoją wiedze

- 1. Co to jest JavaScript?
- 2. Jakie znasz sposoby włączenia skryptu do dokumentu HTML?
- 3. Co jest potrzebne do uruchomienia skryptu napisanego w języku JavaScript?
- 4. Porównaj działanie kompilatora i interpretera.

# lnstr <sup>u</sup>kcja doku ment.write

#### ZAGADNIENIA

- Za co odpowiada instrukcja dokument.write?
- I Jak zmienić wygląd tekstu?
- Jak wyświetlać tekst na stronie za pomocą języka JavaScript?<br>■ Jak stosować elementy języka HTML wewnątrz skryptu?
- 

Kod języka ]avaScńpt zbudowany jest z instnrkcji. Instrukcją odpowiadającą za wyświetlenie tekstu na stronie jest document. write. Ciąg znaków, który ma zostać wyświetlony, należy umieścić w nawiasie okrągłym oraz w cudzysłowie. Na końcu każdej instrukcji znajduje się średnik:

#### document. write ("Wyświetlany tekst");

Przed przystąpieniem do opisu instrukcji należy zapoznać się z zapisem ogólnym:

obiekt. metoda (argumenty metody) ;

Jak widać, document jest obiektem. Reprezentuje on aktualną stronę. Metoda write to funkcja działająca na obiekcie **document**, której zadaniem jest wyświetlenie argumentów (tekstu, wartości liczbowych) w oknie przeglądarki.

Pierwszy skrypt (list 2.1) ma za zadanie wyświetlić pojedynczą linijkę tekstu na stronie. Został on umieszczony w głównej części (body) dokumentu HTML.

```
Listing 2.1
```

```
<script type="text/javascript">
  document.write ("Pierwszy skrypt!");
</script>
```
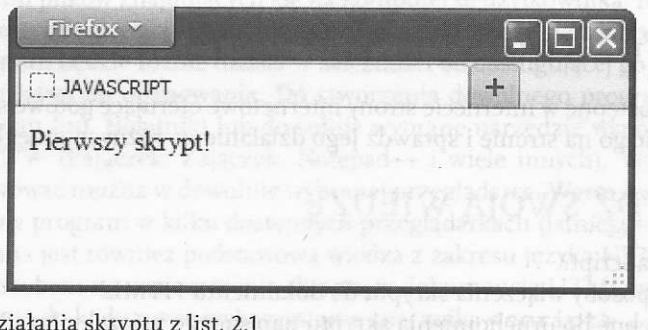

Rys. 2.1. Wynik dia

Instrukcja document. write pozwala również na wyświetlanie wartości liczbowych. W takim przypadku wystarczy wprowadzić określoną wartość w nawiasie okrągłym bez cudzysłowu:

#### document.write(31);

W jednej instrukcji można również umieścić bardziej rozbudowaną treść, składającą się zarówno z tekstu, jak i wartości liczbowych. Należy wówczas zastosować znak + do połączenia obu typów.

#### document.write ("Wyświetlany tekst ma "+27+" znaków!");

Przykładowy skrypt (list. 2.2) prezentuje wyświetlanie tekstu oraz wartości liczbowych całkowitych i zmiennoprzecinkowych. W przypadku liczb ułamkowych wpisana w skrypcie wartość 1.70 po wyświetleniu na stronie została zaokrąglona do 1.7

Listing 2.2

```
<script type="text/javascript">
document.write ("Jan Kowalski: <br>");
document.write("Wiek - "+31+" lat <br/> (bry');document.write ("Wzrost - "+1.70+" m <br>");
document.write("Waga - "+92.9+" kg <br/> (br>") ;</script>
```
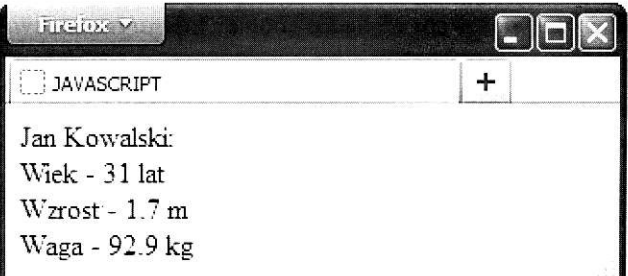

Rys. 2.2. Wynik działa skryptu z list. 2.2

Wprowadzenie kilku instrukcji document. write nie spowoduje wyświetlenia ich zawatości w nowej linii. Ponieważ wyświetlana zawartość traktowana jest iak kod HTML, w list. 2.2 wprowadzono dodatkowo znacznik <br/> <br/>  $\epsilon$  /> który odpowiada za przejście do nowej linii.

wykorzystanie zagnieżdżonych znaczników HTML pozwala w łatwy sposób sformato\_ wać informacje wyświetlane za pomocą instrukcji dokument.write, a nawet wstawić obrazek (list. 2.3).

Listing 2.3

```
<script type="text/javascript">
document.write('<img src='\\ 'js.png\\ '<br/>) ;document.write ("<center><i>skryptowy język programowania</center></i>>'/;
</script>
```
li

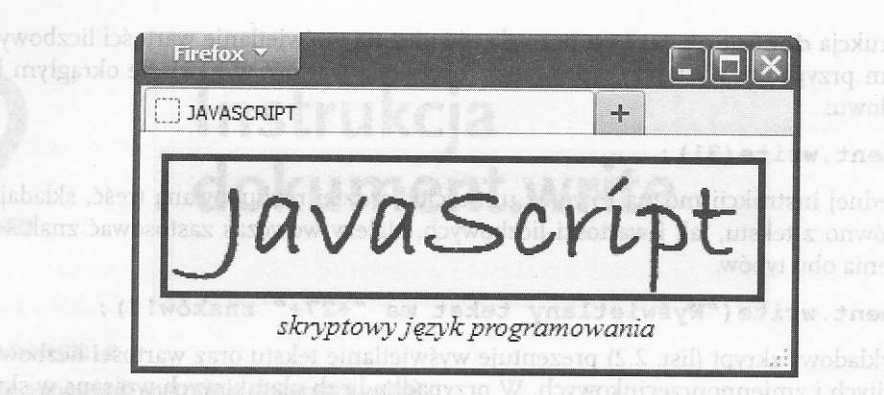

Rys. 2.3. Wynik działania skryptu z list. 2.3

Podczas tworzenia skryptów zdarza się, że chcemy ukryć fragment programu lub dodać opis. W tym celu należy wprowadzić komentarz. JavaScript daje możliwość zastosowania dwóch rodzajów komentarzy. Pierwszy jest jednowierszowy (liniowy). Rozpoczyna się od znaków / / i działa do końca danej linii skryptu.

#### // komentarz wierszowy

Komentarz wielowierszowy rozpoczyna się od znaków /\* i kończy się \*/. W takim komentarzu można umieścić komentarz liniowy, ale zabronione jest zagnieżdżanie w nim komentarzy wielowierszowych.

```
/*komentarz
wielowierszowy
//z dodatkowym komentarzem liniowym
\star/
```
# $\odot$  SPRAWDŹ SWOJE UMIEJĘTNOŚCI

l. Zmodyfikuj skrrpt z list. 2.Ż. Wprowadź swoje dane. Zmień formatowanie wyświetlanego tekstu i wprowadź zdjęcie.

'/pag.si"/woxs pai>")shiw

# sprawdź swoją wiedze

- 1. Omów instrukcję dokument. write.
- 2. Jak można sformatować tekst wyświetlany przez skrypt?
- 3. |ak wprowadzić komentarz w skrypcie)
- 4. W jakim celu stosuje się komentarze w językach programowania?

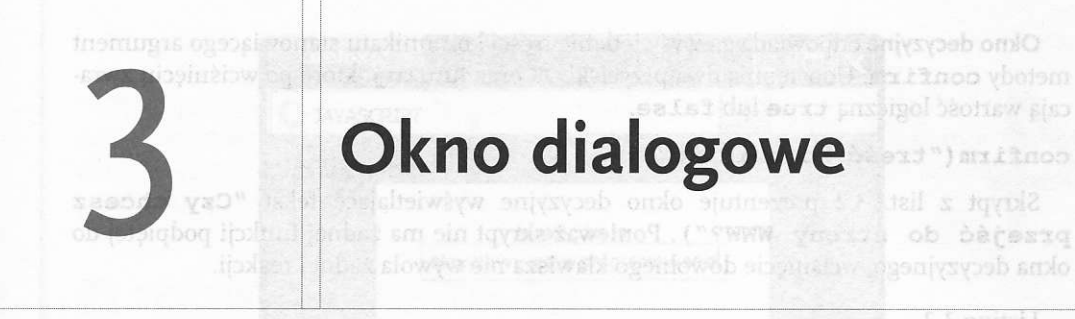

#### **ZAGADNIENIA**

- Co to jest okno dialogowe?
- $\blacksquare$  Jakie są rodzaje okien dialogowych?
- $\equiv$  Jak wyświetlać okno informacyjne?
- I Jak wyświetlać okno decyzyjne?
- **E Jak wyświetlać okno tekstowe?**

Okno dialogowe jest narzędziem pozwalającym na nawiązanie interakcji z użytkownikiem. JavaScńpt umoż1iwia wykorzystanie trzech rodzajów okien dialogowych: informa\_ cyjnego, decyzyjnego i tekstowego.

Zadaniem okna informacyjnego jest przekazanie określonej informacji. Nie ma ono wpływu na dalsze działanie skryptu. Jego budowa jest wyjątkowo prosta. Wyświetla ono tekst określony iako argument metody alert i ma jeden przycisk oK, powodujący zamkniecie okna.

#### alert ("treść komunikatu") ;

Skrypt z list. 3.1 prezentuje okno dialogowe wyświetlające tekst "Uwaqa! Okno dialogowe ! ''. wygląd okna może nieco różniĆ stęw z eżności od przeglądarki internetowej.

Listing 3.1

# www.community.com/www.community.com/www.community.com/www.community.com/www.community.com/www.community.com/www.community.com/www.community.com/www.community.com/www.community.com/www.community.com/www.community.com/www.co alert ("Uwaga! Okno dialogowe!"); and we had alert ("Uwaga! Okno </script><br>\*:ad =3qizo8svat" beni sosishsiwkyw sworeisi omio sintossag &&

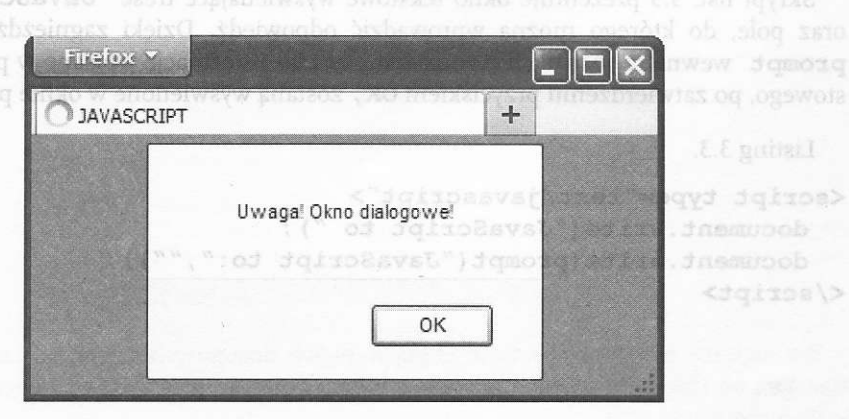

Rys. 3.1. Wynik działania skryptu z list. 3.1 – okno informacyjne

ı

<dutreal>

<dqitps\>

#### APLIKACJE INTERNETOWE

okno decyzyjne odpowiada za wyświetlenie treści komunikatu stanowiącego argument ' metody confirm. Udostępnia dwa przyciski OK oraz Anuluj, które po wciśnięciu zwracają wartość logiczną true lub false.

#### confirm ("treść komunikatu");

Skrypt z list. 3.2 prezentuje okno decyzyjne wyświetlające tekst "Czy chcesz przejść do strony WWW?"). Ponieważ skrypt nie ma żadnej funkcji podpiętej do okna decyzyjnego, wciśnięcie dowolnego klawisza nie wywoła żadnej reakcji.

Listing 3.2

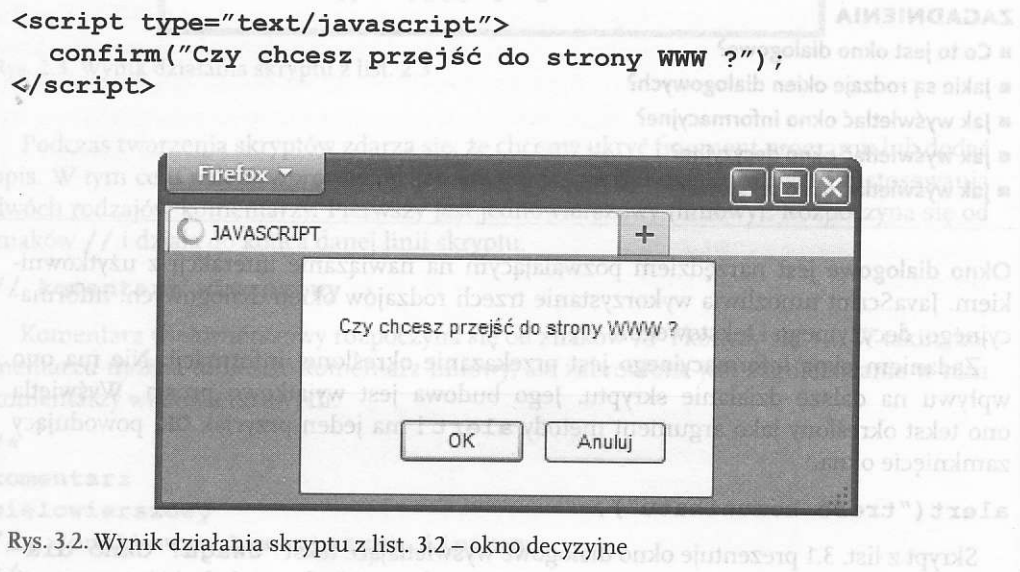

Okno tekstowe wyświetla treść komunikatu stanowiącego argument metody prompt oraz pole umożliwiające wprowadzenie danych przez użytkownika. W trakcie wywoływania okna tekstowego w polu może pojawić się tekst domyślny. prompt ("treść komunikatu", "tekst domyślny");

Skrypt list. 3.3 prezentuje okno tekstowe wyświetlające treść "JavaScript to: " oraz pole, do którego można wprowadzić odpowiedź. Dzięki zagnieżdżeniu metody prompt wewnątrz instrukcji document. write informacje wpisane w polu okna tekstowego, po zatwierdzeniu przyciskiem OK, zostaną wyświetlone w oknie przeglądarki.

Listing 3.3.

t.-.

```
<script type="text/javascript">
   document.write ("JavaScript to ");
document.write (prompt ("JavaScript to:",""));<br></script>
```
 $12$ 

#### JAVASCRIPT - SKRYPTOWY JEZYK PROGRAMOWANIA

Τ

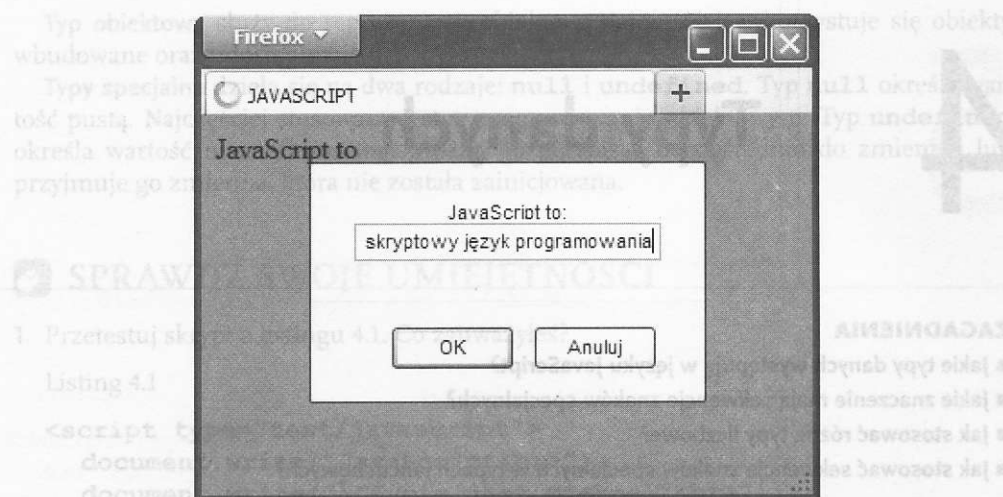

Rys. 3.3. Wynik działa skryptu z list. 3.3 – okno tekstowe ogyt politika ingelanda tojandaval algebr vay) sel8 Wobeldo

#### SPRAWDŹ SWOJE UMIEJETNOŚCI  $\sigma$

1. Utwórz skrypt wyświetlający trzy różne okienka dialogowe. Tekst wprowadzony w okienku tekstowym wyświetl w oknie przeglądarki.

Typ lancuchowy to dowolno ciago

 $h$  digit

## SPRAWDŹ SWOJĄ WIEDZĘ

- 1. Scharakteryzuj różne okna dialogowe.
- 2. Jak wyświetlić okno dialogowe na stronie?
- 3. Podaj praktyczne przykłady zastosowania okien dialogowych.

Typ logiczny może przyjmować jedną z dwóch dostępnych wartości: tzwa (prawda) porównywamia danych.

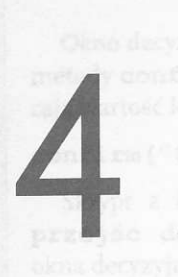

# Typy danych

#### ZAGADN!ENlA

- $\blacksquare$  Jakie typy danych występują w języku JavaScript?
- $\blacksquare$  Jakie znaczenie mają sekwencje znaków specjalnych?
- II lak stosować różne typy liczbowe?
- II lak stosować sekwencje znaków specjalnych w typach łańcuchowych?

Język JavaScript udostępnia kilka typów danych. Typ danych to zbiór wartości, jakie mogą przyjmować dane. Należą do nich: typ liczbowy, łańcuchowy, logiczny, obiektowy oraz typy

specjalne.<br>
Typ liczbowy reprezentuje różnego rodzaju liczby. W porównaniu z innymi językami programowania nie uwzględnia on podziału na liczby całkowite i zmiennoprzecinkowe. Umożliwia wprowadzanie liczb w postaci dziesiętnej (np. 12 lub 14), ósemkowej (np. 012) lub szesnastkowej (np. 0xBD). Dozwolona jest również notacja wykładnicza w postaci X.YeZ, gdzie X stanowi część całkowitą, Y - część dziesiętną, a Z jest wykładnikiem potęgi liczby 10 (np. 0.1e2).

Typ łańcuchowy to dowolne ciągi znaków. Należy umieścić je w cudzysłowie lub pomiędzy znakami apostrofów. Mogą dodatkowo zawierać sekwencje znaków specjalnych<br>(tab. 4.1). (tab. a.1).

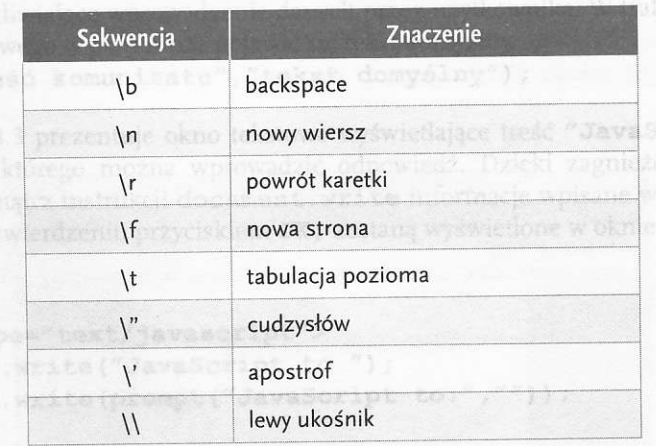

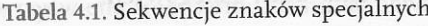

Typ logiczny może przyjmować jedną z dwóch dostępnych wartości: true (prawda) oraz false (fałsz). Stosowany jest głównie przy budowaniu wyrażeń logicznych lub do porównywania danych.

a lakie sa zasady deklaracji zonienia w jezyku tavsScriptý

Typ obiektowy służy do reprezentacji obiektów. Najczęściej wykorzystuje się obiekty wbudowane oraz udostępniane przez przeglądarkę.

Typy specialne dziela sie na dwa rodzaje: null i undefined. Typ null określa wartość pustą. Najczęściej stosowany jest w programowaniu obiektowym. Typ undefined określa wartość niezdefiniowaną. Można go przypisać bezpośrednio do zmiennej lub przyimuje go zmienna, która nie została zainicjowana.

# SPRAWDŹ SWOJE UMIEJETNOŚCI

1. Przetestuj skrypt z listingu 4.1. Co zauważyłeś?

Listing 4.1

```
<script type="text/javascript">
                                                      a Iak deklarować zmienne?
  document.write("JavaScript<br>"); { document.write("JavaScript<br/>>br>>"); { document.write("JavaScript<br/> \simdocument.write("\"Życie jest piękne\"<br>");
  document.write(15+"<br>");
                                          Zmienna jest to clenent programu po
   document.write(100.4+"<br>");
                                        pów. W języku JavaScripi, w odróżnieniu
   document.write(-26+"<br>");
   document.write(0.1e2+"<br>");
  document.write(0xAA+"<br>");
                                                    przypisać wartości liczbowa
   document.write(-0xCD);
\langle/script>
```
# SPRAWDŹ SWOJĄ WIEDZĘ

1. Scharakteryzuj typy danych dostępne w języku JavaScript. 2. Jakie znasz sekwencje znaków specjalnych?

<dqigpal>

**ABISHICADAS** 

fanneims tesi of o3 a

**Showas awsso isv** 

Przykład z heblyst<sup>o</sup>

nych w oknie przegłądarki (rys. 5.1).

deript typerfiles and

Liony, IV Easynd wi Rineims asv

document, white (zmienna lizzi anna 2+"

Przykład z list 5.2 prezentuje, jak przy wykorsystaniu metody promot i okna telestowego (rys. 5.2) przypisać do zmiennej wartości podane przez użytkownika. Za pomocą instrukcji document, wzirie wypisano wartość zniennej unie (wprowadzonej przez

i weiśnie przycisk Anulus, do zmiennej śmie zostanie przypisana wartość muli. Wow-

var zmienna 2=3.1015926525;

be eiz bauvsuks genedenneiner swesti

П

#### APLIKACJE INTERNETOWE

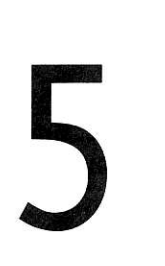

# Zmienne

#### ZAGADNIENIA

- **R** Co to jest zmienna?
- r Iakie są zasady deklaracii zmiennei w języku javaScript}
- r Iak deklarować zmienne!
- r |ak przypisać wańość do zmiennej!

Zmienna jest to element programu pozwalający na przechowywanie danych różnych typów. W języku JavaScript, w odróżnieniu od innych języków programowania, nie wymaga się podania typu zmiennej podczas jej deklaracji. Ponadto typ zmiennej może ulec modyfikacji w trakcie wykonywania skryptu - np. zmiennej typu łańcuchowego możemy przypisać wartość liczbową.

Deklaracja zmiennej odbywa się przez nadanie jej jednoznacznej nazwy, przez którą jest identyfikowana. Przed nazwą należy wprowadzić instrukcję var:

#### var nazwa zmiennej;

Nazwa zmiennej musi zaczynać się od litery. Wewnątrz jej składni dopuszcza się stosowanie liter, cyfr i znału podkreślenia (\_).

Przykład z list. 5.1 prezentuje deklarację dwóch zmiennych. Zmiennej zmienna 1 przypisano ciąg znaków umieszczonych w cudzysłowie. Oznacza to, że zmienna 1 jest typu łańcuchowego. **Zmienna-2** jest typu liczbowego, przypisano jej wartość zmiennoprzecinkową. Za pomocą instrukcji document. write wypisano wartości obu zmiennych w oknie przeglądarki (rys. 5.1).

Listing 5.1

```
<script type="text,/ javascript">
  var zmienna 1="Liczba PI wynosi: ";
  var zmienna_2=3 . 1415926535;
  document.write (zmienna 1+zmienna 2+". . . .") ;<,/script>
```
Przykład z list. 5.2 prezentuje, jak przy wykorzystaniu metody prompt i okna tekstowego (rys. 5.2) przypisać do zmiennej wartości podane przez użytkownika. Za pomocą instrukcji document.write wypisano wartość zmiennej imie (wprowadzonej przez użytkownika) w oknie przeglądarki (rys. 5.3). Jeżeli użytkownik nie wprowadzi imienia i wciśnie przycisk Anuluj, do zmiennej imie zostanie przypisana wartość null. Wówczas na ekranie przeglądarki pojawi się napis "Cześć null!".

L. JAVASCRIPT - SKRYPTOWY JĘZYK PROGRAMOWANIA

**BERAWDE SWORT WHEELS** 

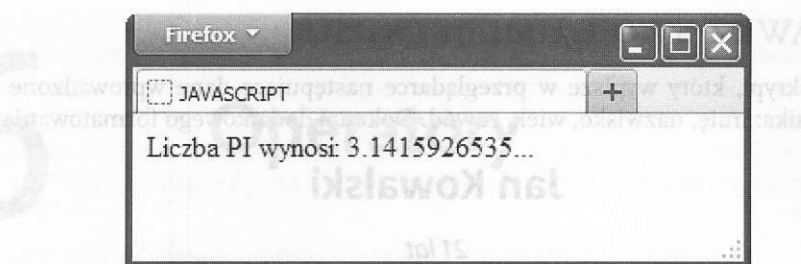

Rys. 5.1. wynik działaniania skryptu z list. 5.1 \_ Żmienne

Listing 5.2

```
<script type="text/javascript">n pensions anyl pia alestilo sin ogestald .f
var imie=prompt ("Witaj! Jak masz na imię?","");
  document.write("Cześć "+imie+" !"); separa ulas w systembolam pola 2
\langle/script\rangle
```
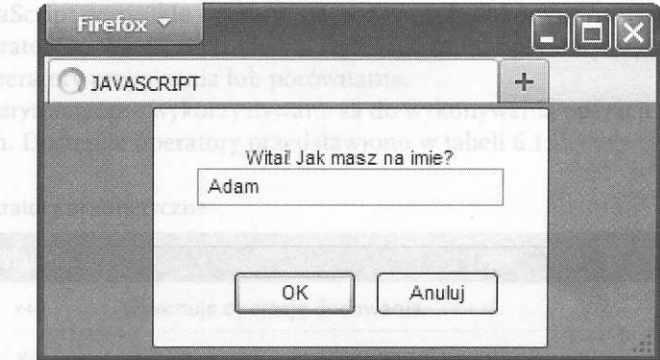

Rys. 5.2. Wynik działania skryptu z list. 5.2 - okno tekstowe

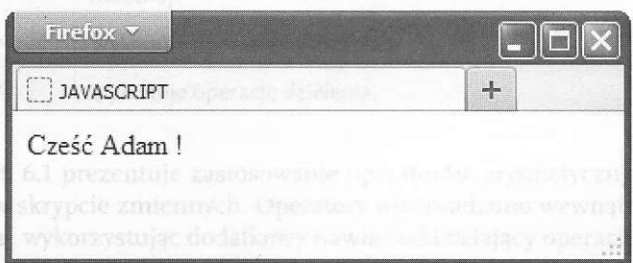

Rys. 5.3. wynik działania skryptu z list. 5.2

 $17$ 

П

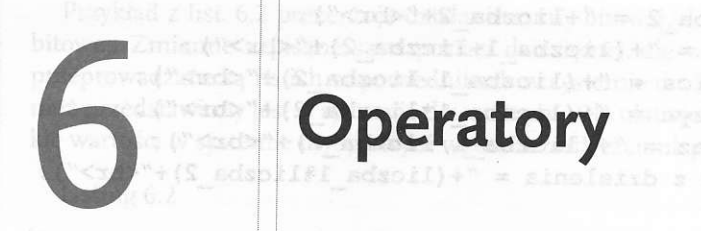

#### **ZAGADNIENIA**

'ak

I Jakie operatory występują w języku JavaScript?

- Co to jest inkrementacja i dekrementacja?
- Co to jest konkatencja?
- **II** Jak wykonywać operację przypisania?
- I Jak stosować operatory arytmetyczne, logiczne, bitowe?
- l wykorzystywać w skrypcie inkrementację i dekrementacjęl

v JavaScript wszystkie operacje na zmiennych dokonywane są za pomocą odpowiednich operatorów. Wśród nich można wyróżnić m.in. operatory arytmetyczne, logicz<br>ne, bitowe, operatory przypisania lub porównania. ne, bitowe, operatory przypisania lub porównania.

Operatory arytmetyczne wykorzystywane są do wykonywania operacji mate matycznych na zmiennych. Dostępne operatory przedstawiono w tabeli 6.1.

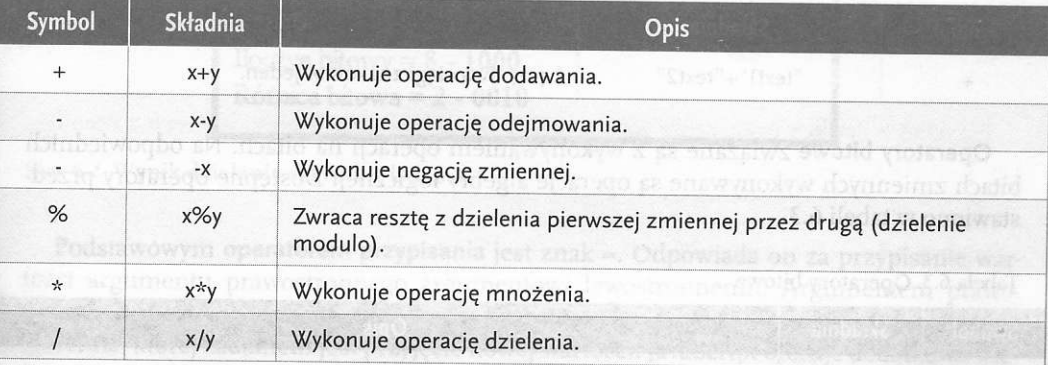

Tabela 6.1. Operatory arytmetyczne

 $\frac{1}{2}$ Przykład z list. 6.1 prezentuje zastosowanie operatorów arytmetycznych na dwóch zadeklarowanych w skrypcie zmiennych. Operatory wprowadzono wewnątrz instrukcji **do**cument. write, wykorzystując dodatkowy nawias oddzielający operacje matematyczne.

Listing 6.1

```
<script type="text/javascript">
var liczba_1=lO;
var liczba 2=5;
document.write("Liczba_1 = "+liczba_1+''<br>);
```
document.write ("Liczba\_2 = "+liczba\_2+"<br>"); document.write ("Suma = "+ (liczba 1+liczba 2) + "<br/>br>") ; document.write ("Różnica = "+ (liczba 1-liczba 2) +"<br/>br>");  $document.write("Iloczyn = "+ (liczba_1*liczba_2) + "< br>") ;$ document.write ("Iloraz = "+ (liczba  $\overline{1 /$ liczba  $\overline{2}$ ) +"<br/>kr>") ; document.write ("Reszta z dzielenia = "+ (liczba 1%liczba 2) + "<br/>br>"); </script>

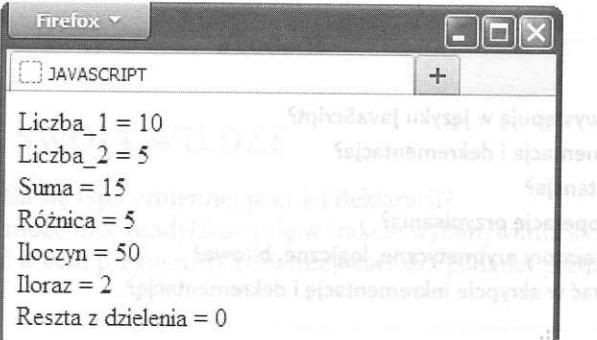

Rys. 6.1. Wynik działania skryptu z list. 6.1

Operator łańcuchowy pozwala na złączenie dwóch ciągów znaków w ieden. W języku programowania takie połączenie nazywane jest konkatencją.

Tabela 6.2. Operator łańcuchowy (konkatencja)

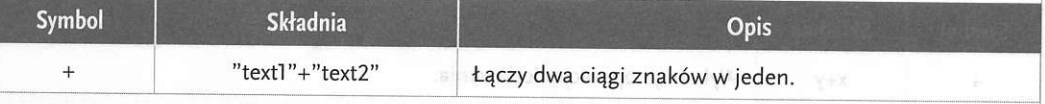

Operatory bitowe związane są z wykonywaniem operacji na bitach. Na odpowiednich bitach zmiennych wykonywane są operacje algebry logicznej. Dostępne operatory przedstawiono w tabeli 6.3. po sonomia analysis state state state

#### Tabela 6.3. Operatory bitowe

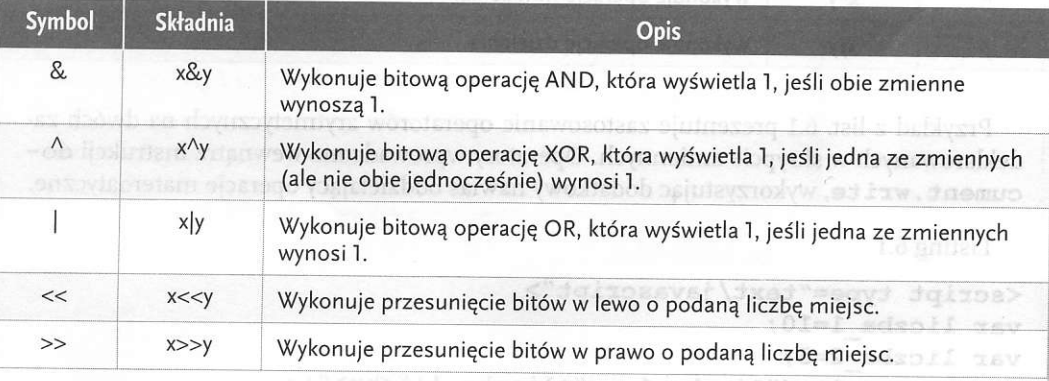

 $\overline{2}$ 

Przykład z list. 6.2 prezentuje działanie sumy bitowej, iloczynu bitowego oraz różnicy bitowej. Zmienne zapisane są w postaci dziesiętnej, ale wykonywane na nich operacje przeprowadzane są na ich odpowiednikach w systemie dwójkowym. Wynik operacji również przedstawiony jest w systemie dziesiętnym. Dla ułatwienia wypisano również wszystkie wartości w systemie dwójkowym wytłuszczoną czcionką.

Listing 6.2

```
<script type="text/javascript">
var bitowa 1=8;
var bitowa 2=10;
document.write("bitowa 1 = "+bitowa 1+" - <br/> >>1000</b>>>>>");
document.write("bitowa 2 = "+bitowa 2+" - <br/> <br/>b>2010</b>>>>>>");
document.write("Suma bitowa = "+(bitowa 1|bitowa 2)+" -
<b>1010</b><br>');
document.write("Iloczyn bitowy = "+(bitowa 1&bitowa 2)+" -
<b>1000</b><br>');
document.write("Różnica bitowa = "+(bitowa 1^bitowa 2)+
<b>0010</b><br>');
\langle/script\rangle
```
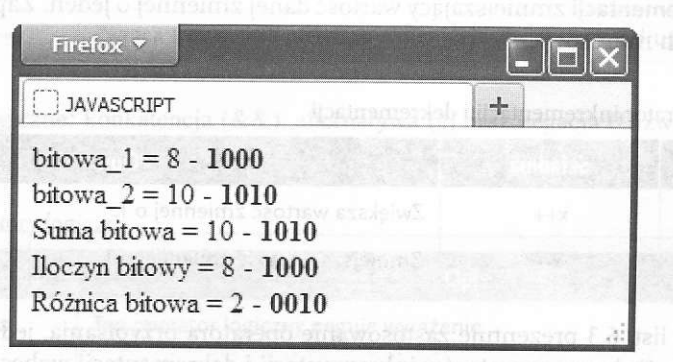

Rys. 6.2. Wynik działania skryptu z list. 6.2

Podstawowym operatorem przypisania jest znak =. Odpowiada on za przypisanie wartości argumentu prawostronnego argumentowi lewostronnemu. Argumentem prawostronnym może być zmienna lub wyrażenie, natomiast argument prawostronny stanowi zmienna, której zadaniem jest przyjęcie nowej wartości. JavaScript oferuje dodatkowo wiele operatorów łączonych zaprezentowanych w tabeli 6.4.

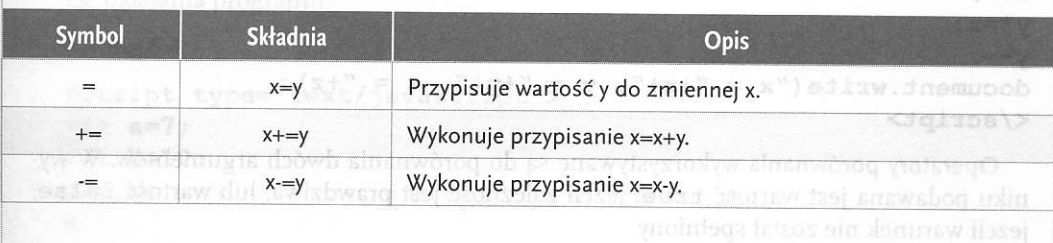

Tabela 6.4. Operatory przypisania

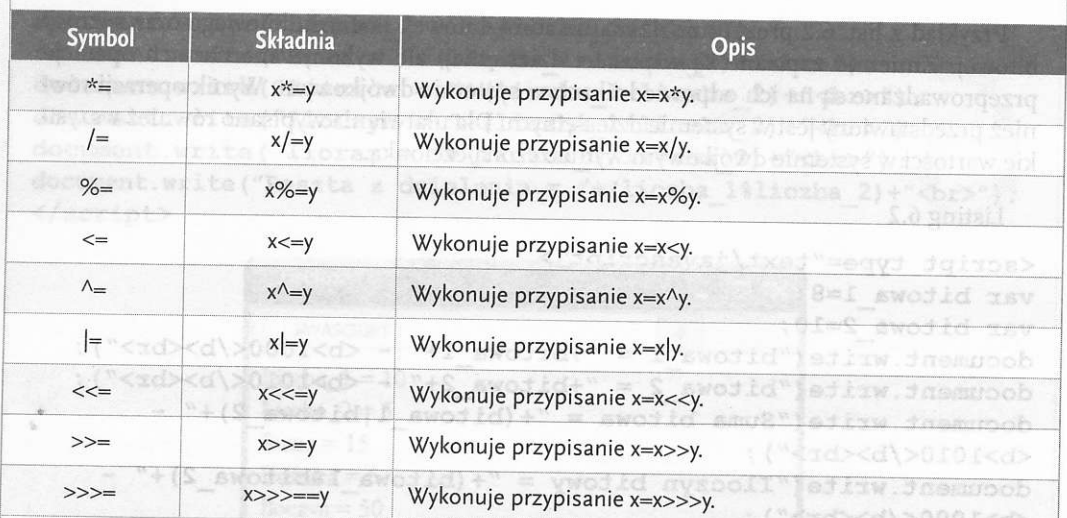

Często stosowanym operatorem jest inkrementacja odpowiadająca zwiększeniu danej wartości o jeden. Zapisywana jest za pomocą dwóch plusów "++". Odwrotne działanie daje operator dekrementacji zmniejszający wartość danej zmiennej o jeden. Zapisywany jest za Pomocą dwóch minusów ,,--".

Tabela 6.5. Operator inkrementacji i dekrementacji

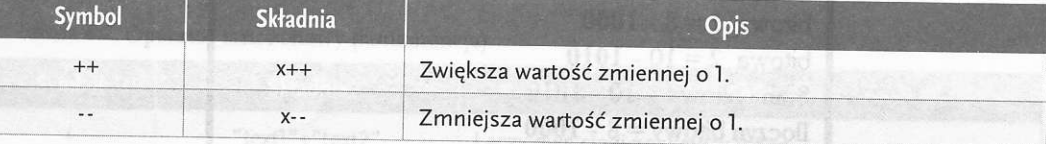

rzystala z ns., 0.5 prezentuje zastosowanie operatora przypisania, jednego z operatorów inkrementacji i dekrementacji wobec trzech zadekla-Przykład z list. 6.3 prezentuje zastosowanie operatora przypisania, jednego z operatorowanych w skrypcie zmiennych.

```
Listing 6.3<sub>STG</sub> as no absentopbO = signs is
```

```
<script type="text/javascript">
var x=8;var y=10;
var z;
z=x+y;
x++;
y^* = z;y--;document.write("x = "+x+", y = "+y+", z = "+z);
</script>
```
Operatory porównania wykorzystywane są do porównania dwóch argumentów. W wyniku podawana jest wartość **true**, jeżeli zależność jest prawdziwa, lub wartość **false,**<br>jeżeli warunek nie został spełniony.

#### JAVASCRIPT - SKRYPTOWY JĘZYK PROGRAMOWANIA

 $2<sup>2</sup>$ 

 $1 + d$ :Elstoma

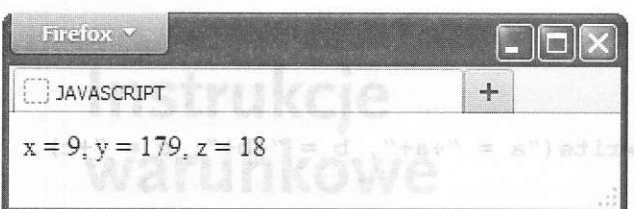

Rys. 6.3. Wynik działania skryptu z list. 6.3

#### Tabela 6.6. Operatory porównania

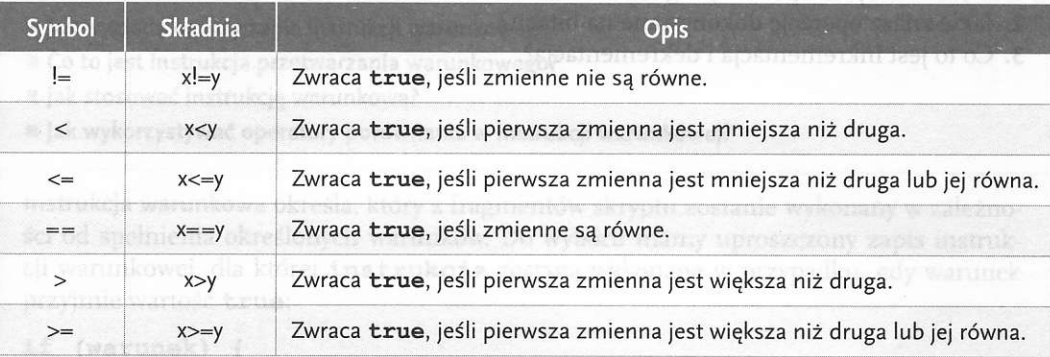

Operatory logiczne: konkatencja (&&), alternatywa (||) oraz negacja (!) zwracają wartość true (prawda) lub false (fałsz) według zależności przedstawionych w tabeli 6.7.

### Tabela 6.7. Operatory logiczne (a) master de wykonana i na brukcja. 2. gdy warunek i

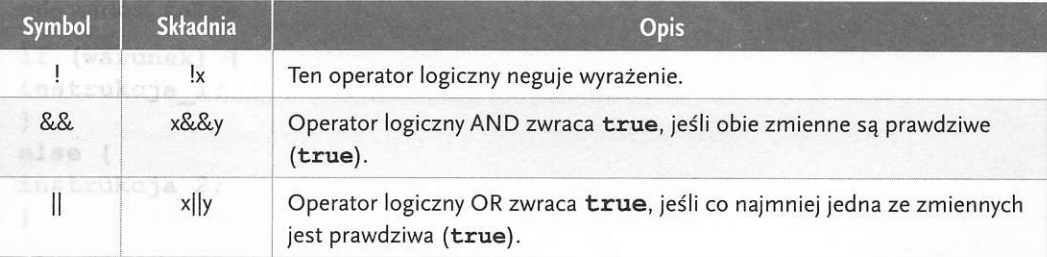

# S SPRAWDŹ SWOJE UMIEJETNOŚCI

1. Przeanalizuj skrypt z list. 6.4 i podaj, jakie wartości przyjmują zmienne a, b i c w trakcie działania programu.

Listing 6.4

```
<script type="text/javascript">
var a=7;
var b=10;
var c; mat blokowy instrukcji warunkowej
a--;
```
**VOID ANTANDE MATEMY** 

ere navnyja lutenog

新闻地名 网络形 r lub uzvišek Eko  $2<sub>1</sub>$ 

# ogswoudd mehrodol (Bersug in 1991 1907 Biwalabistiq lansum pwedan nw broament 20) Instrukcje warunkowe

#### **ZAGADNIENIA**

- I Jak wygląda ogólny zapis instrukcji warunkowej?
- Co to jest instrukcja przetwarzania warunkowego?
- I jak stosować instrukcję warunkową?
- Jak wykorzystywać operatory porównania w instrukcji warunkowej?

Instrukcja warunkowa określa, który z fragmentów skryptu zostanie wykonany w zależności od spełnienia określonych warunków. Do wyboru mamy uproszczony zapis instrukcji warunkowej, dla której instrukcje zostaną wykonane w przypadku, gdy warunek przyjmie wartość true:

if (warunek) { instrukcje;  $\mathbf{1}$ 

Bardziej rozbudowana forma instrukcji warunkowej ma dodatkowo element else. W tym przypadku instrukcja\_1 zostanie wykonana, gdy warunek przyjmie wartość true. W przeciwnym wypadku zostanie wykonana instrukcja\_2, gdy warunek przyjmie wartość false.

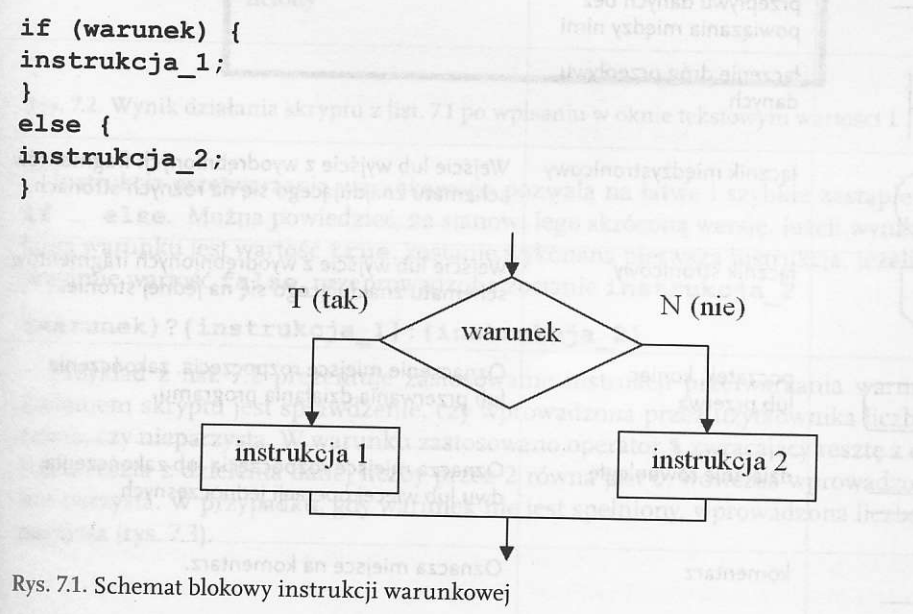

Instrułcję warunkową można przedstawić również w postaci schematu blokowego (rys. Z1). Schemat blokowy jest graftczną formą reprezentacji algorytmów. Algorytrn stanow'i zestaw instrułcji (zadań), których wykonanie prowadzi do osiągnięcia wyznaczonego celu. Algorpm przedstawiony w postaci schematu blokowego zbudowany jest z bloków zawierających takie informacje jak: dane wejściowe, wykonywane operacje oraz dane wyjściowe. Do stworzenia schematu blokowego wykorzystuje się odpowiednie bloki opisane w tabeli 7.1.

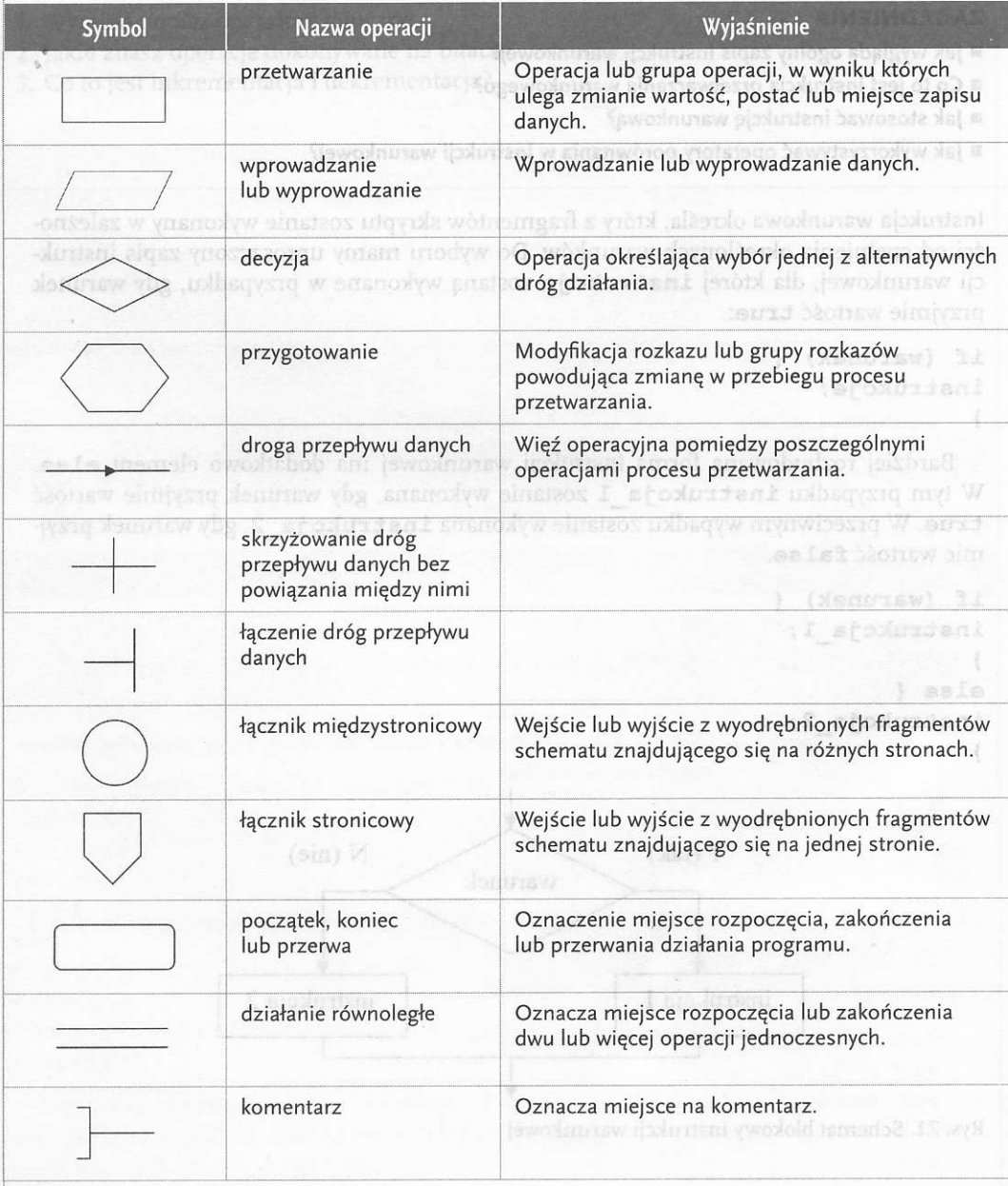

Tabela 7.1. Symbole graficzne w schematach blokowych programów według PN-75/E-01226

Przykład z list. 7.1 prezentuje zastosowanie instrukcji warunkowej. Skrypt w pierwszej kolejności wyświetla okno tekstowe z informacją o wpisaniu koloru. Pierwszy warunek sprawdza, czy wprowadzony napis w oknie tekstowym to zielony lub 1. Jeżeli tak, na ekranie przeglądarki wyświetli się napis zielony w kolorze zielonym. W przeciwnym wypadku następuje przejście do sprawdzania drugiego warunłu. |ezeli wpiowadzono tekst czerwony lub liczbę 2, na ekranie przeglądarki wyświetli się napis czerwony w kolorze czerwonym. W przypadku gdy żaden z warunków nie zostanie spełniony lub użytkownik wybierze przycisk Anuluj, na ekranie przeglądarki wyświetli się napis "Podałeś nie-Prawidłową wartość ! !''.

Listing 7.1

```
<script type="text/javascript">
var kolor=prompt ("Podaj kolor: 1-zielony lub 2-czerwony","");
if ((kolor==1|kolor=="zielony"))document.write ("<font color=green>zielony</font>") ;
)
else if ( (kolor==2 | kolor=="czerwony" ) ) {
document.write ("<font color=red>czerwony</font>");
\mathbf{r}else {
document.write ("Podałeś nieprawidłową wartość!!");
\mathbf{r}<,/script>
```
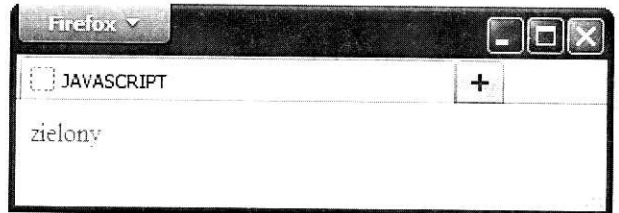

Rys. 7.2. Wynik działania skryptu z list. 7.1 po wpisaniu w oknie tekstowym wartości 1

lnstrukcja przetwarzania warunkowego pozwala na łatwe i szybkie zastąpienie bloku if ... else. Można powiedzieć, że stanowi jego skróconą wersję. Jeżeli wynikiem działania warunku jest wartość true, zostanie wykonana pierwsza instrukcja. Jeżeli warunek przyjmie wartość false, przeprowadzona zostanie instrukcja-2

### (warunek) ?{instrukcja\_1}: { instrukcja\_2 }

Przykład z list. 7.2 prezentuje zastosowanie instrukcji przetwarzania warunkowego. Zadaniem skryptu jest sprawdzenie, czy wprowadzona przez użytkownika liczba jest parzysta, czy nieparzysta. W warunku zastosowano operator % zwracający resztę z dzielenia. Jeżeli reszta z dzielenia danej liczby przez 2 równa jest 0, wówczas wprowadzona liczba jest parzysta. W przypadku, gdy warunek nie jest spełniony, wprowadzona liczba jest nieparzysta (rys. 7.3).

**Exting 7.2** and 2.4 and 2.4 and 2.4 and 2.4 and 2.4 and 2.4 and 2.4 and 2.4 and 2.4 and 2.4 and 2.4 and 2.4 and 2.4 and 2.4 and 2.4 and 2.4 and 2.4 and 2.4 and 2.4 and 2.4 and 2.4 and 2.4 and 2.4 and 2.4 and 2.4 and 2.4 a

<script type="text/javascript"> var x=prompt("Podaj liczbe",""); var x=(x%2==0)?"parzysta":"nieparzysta"; document.write("<br/>b>x</b> to liczba "+x);  $\langle$ /script>

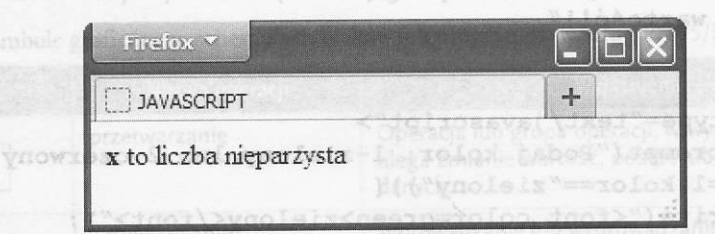

czerwom ish hen he

Rys. 7.3. Wynik działania skryptu z list. 7.2 po wpisaniu w oknie tekstowym wartości 15

# SPRAWDŹ SWOJE UMIEJĘTNOŚCI

ednof\>ynowtssche

- 1. Napisz skrypt sprawdzający, czy wprowadzona przez użytkownika wartość jest większa niż 100 i podzielna przez 3.
- 2. Opracuj skrypt, który wypisze 3 liczby wprowadzone przez użytkownika w kolejności malejacej.
- 3. Napisz skrypt, którego zadaniem jest pobranie od użytkownika informacji na temat jego wzrostu. Na podstawie wprowadzonych danych wypisz odpowiedni komunikat: NISKI < 150 CM < ŚREDNI < 180 CM < WYSOKI.

### SPRAWDŹ SWOJĄ WIEDZE

- 1. Do czego wykorzystywana jest instrukcja warunkowa?
- 2. Podaj ogólny zapis instrukcji przetwarzania warunkowego.
- 3. W jakim celu stosuje się schematy blokowe?
- 4. Omów symbole graficzne wykorzystywane do budowy schematu blokowego

Przyklické konstrukce zástosowemie instrukcijské prostrukturem wordowejo. rzysta, czy nieparzysta. W warunku zastosowano operator 8 zwiecający resztę z dziełenia. advid anoxheworg a carbon of the brown a term of some present proportion and the highlest parzysta W bray politic edw writing is a specific worrong word one licaba jest ple-

adoit false, orangevolagens zosame instrukcja Z

(Manumek)? (instrukcja 1); (instrukcja 2)

#### $IAVASCRIPT-SKRYPTOWY$  JĘZYK PROGRAMOWANIA

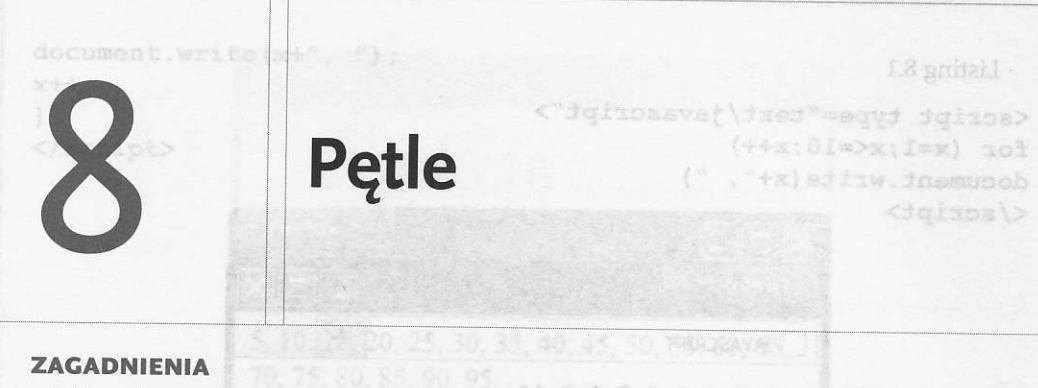

- I Jakie zadanie mają pętle?
- $\blacksquare$  Jakie pętle są dostępne w języku JavaScript?
- I Jak stosować pętle w skrypcie?
- $\blacksquare$  Jak stosować instrukcję warunkową wewnątrz pętli?

Język JavaScript oferuje trzy rodzaje pętli (instrukcji iteracyjnych), których zadaniem jest powtarzanie instrukcji określoną liczbę razy. Pętla for jest najczęściej stosowanym rodzajem pętli. Składnia pętli jest następująca:

for (wyrażenie początkowe; warunek; wyrażenie modyfikujące) { instrukcje; srl affris

#### $\mathbf{1}$

'ak

Wyrażenie początkowe odpowiada za zainicjowanie zmiennej używanej jako licznik przebiegu pętli. Spełnienie warunku umożliwia wykonanie kolejnego przejścia pętli. Wyrażenie modyfikujące dostosowuje zmienną będącą licznikiem pętli. Pętlę for można przedstawić również w postaci schematu blokowego (rys. 8.1).

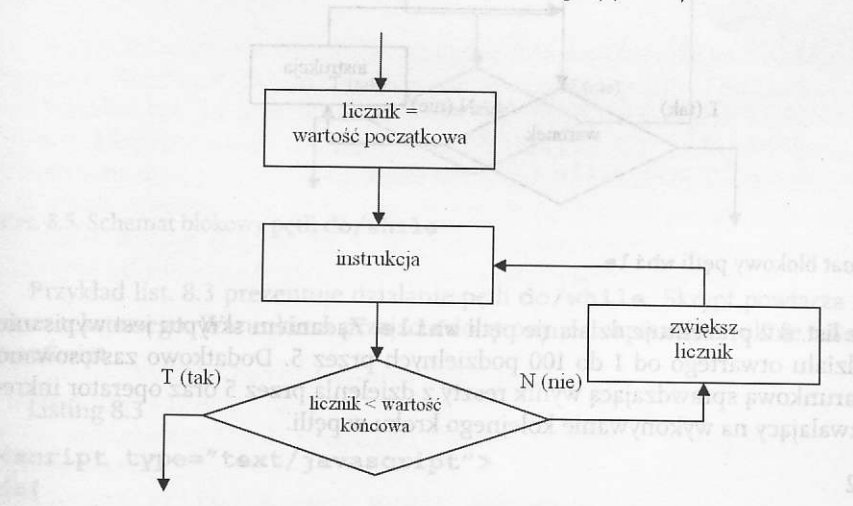

### Rys. 8.1. Schemat blokowy pętli for Newsley, which as well is a streamed delayed

Przykład z list. 8.1 prezentuje wykorzystanie pętli for. Za jej pomocą dziesięciokrotnie wykonana została instrukcja document. write. Końcowym efektem jest wypisanie w oknie przeglądarki (rys. 8.2) cyfr od 1 do 10.

 $2<sup>c</sup>$ 

efoxoxjeni

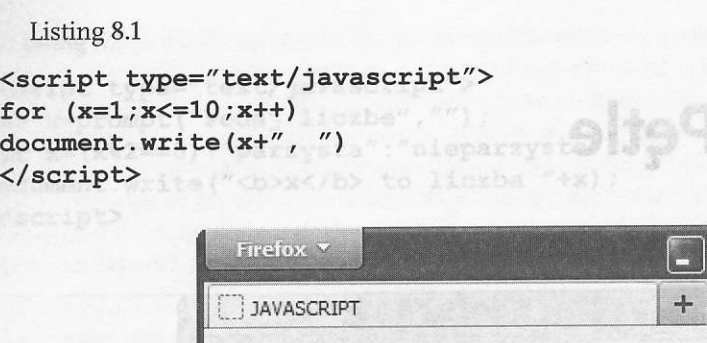

1, 2, 3, 4, 5, 6, 7, 8, 9, 10,

Rys. 8.2. Wynik działania skryptu z list. 8.1 – pętla for saw producesy sipularized hawoecte ani w

Pętla while przed wykonaniem instrukcji sprawdza warunek logiczny. Jeżeli warunek przyjmuje wartość true, pętla będzie wykonywana do czasu osiągnięcia przez warunek wartości false. Może zdarzyć się sytuacja, że pętla nie wykona się ani razu, gdy za pierwszym razem warunek przyjmie wartość false. Składnia pętli jest następująca:

a jakie petie sa do

chnivnabou modubernika aidratem Mci

```
while (warunek) {
instrukcje;
)
```
Pętlę while w postaci schematu blokowego prezentuje rys. 8.3. Nog 2. iliyo upsidostop

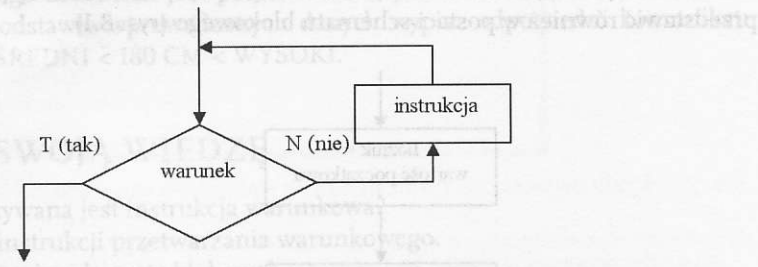

Rys. 8.3. Schemat blokowy pętli while

Przykład z list. 8.2 prezentuje działanie pętli while. Zadaniem skryptu jest wypisanie liczb z przedziału otwartego od 1 do 100 podzielnych przez 5. Dodatkowo zastosowano instrukcję warunłową sprawdzaiącą wynik reszty z dzielenia przez 5 otaz operator inłre\_ mentacji pozwalający na wykonywanie kolejnego kroku w pętli.

```
Listing 8.2
```

```
<script type="text/javascript">
war x=1;
Przykład z list. 8.1 prezentnie wykorzystanie prii for. Za jej pomo (001>x) s List
nie wykonane została instrukcja doctynesnit, wz i će, Końcowym efektem jest wypisani
if(x85 == 0)w ok the presheder's s.2, 8.2) cyfe od 1 do 10.
```
nastepuiace strubtivry.

G JENN CO GRISHANA NJ

William Dinas

31

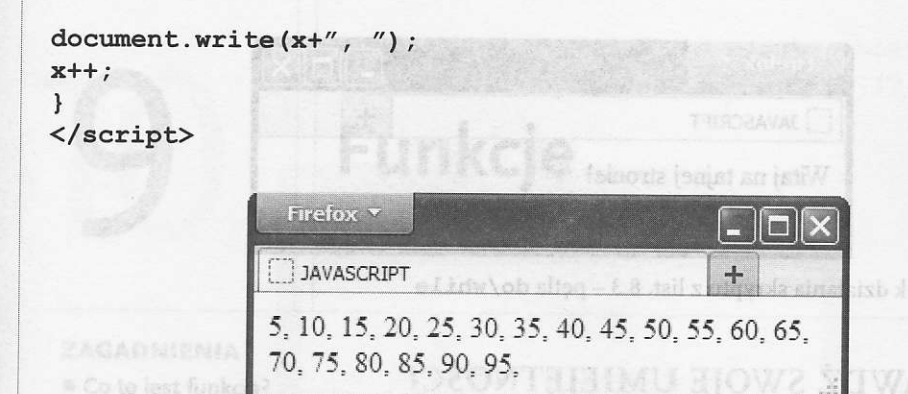

Rys. 8.4. Wynik działania skryptu z list. 8.2 - pętla while spokratani pubsi i skłag pajużota. J

Pętla do/while pozwala na wykonanie instrukcji przynajmniej raz, zanim zostanie sprawdzony warunek logiczny. Składnia pętli jest następująca:

```
do{
instrukcje;
\mathbf{1}while (warunek)
```
Pętlę do/while w postaci schematu blokowego prezentuje rys. 8.5.

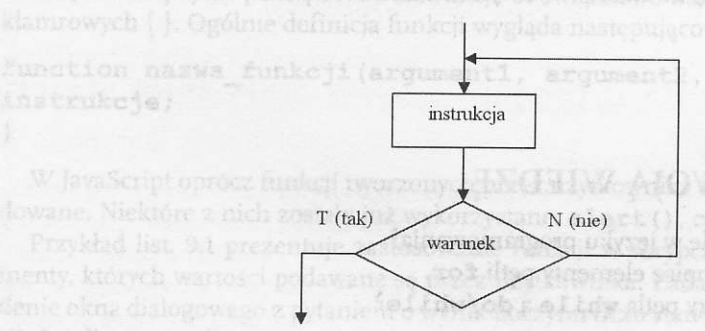

Rys. 8.5. Schemat blokowy pętli do/while

Przykład list. 8.3 prezentuje działanie pętli do/while. Skrypt powtarza wyświetlanie okna tekstowego. Warunkiem przejścia do strony jest wpisanie w oknie tekstowym hasła lavascript.

Listing 8.3

```
<script type="text,/ javascript,'>
do{
var haslo=prompt ("Podaj hasło", "")
\mathbf{1}while (haslo! = "JavaScript")
document.write ("Witaj na tajnej stronie!")
</script>
```
# **Funkcie**

#### **ZAGADNIENIA**

- Co to jest funkcja?
- Co to są argumenty funkcji?
- I Jak definiować funkcję?
- III lak wywoływać funkcję?

Funkcja to zamknięty fragment skryptu oznaczony odpowiednią nazwą, który można wywołać, wielokrotnie odwołując się do tej nazwy. Nazwa funkcji powinna zaczynać się od litery, a kolejne znaki nazwy mogą stanowić litery, cyfry lub znak podkreślenia (\_). Funkcja może posiadać argumenty – jeden lub kilka oddzielonych przecinkami. Wywołując funkcję, należy o nich pamiętać. Lista argumentów może być pusta, wówczas pomiędzy nawiasami nic nie zostaje wpisane. W ciele funkcji można wprowadzić dowolną liczbę instrukcji. Należy tylko pamiętać, że instrukcje obowiązkowo należy umieścić w nawiasach klamrowych { }. Ogólnie definicja funkcji wygląda następująco:

function nazwa\_funkcji(argument1, argument2, ..., argument n){ instrukcje;

#### $\mathbf{r}$

W JavaScript oprócz funkcji tworzonych przez użytkownika istnieją także funkcje wbudowane. Niektóre z nich zostały już wykorzystane: alert (), confirm (), prompt ().

Przykład list. 9.1 prezentuje zastosowanie funkcji w skrypcie. Funkcja ma dwa argumenty, których wartości podawane są przez użytkownika. Zadaniem funkcji jest wyświetlenie okna dialogowego z pytaniem o wynik iloczynu liczb stanowiących argumenty funkcji. Jeżeli wprowadzony wynik jest poprawny, na ekranie przeglądarki pojawi się napis: Brawo! Wynik poprawny. W przypadku wprowadzenia błędnej odpowiedzi, wypisana zostanie informacja o błędzie i, dodatkowo, odpowiedź poprawna.

#### Listing 9.1

```
<script type="text/javascript">
function iloczyn(a,b){
var x=prompt("Podaj wynik: "+a+" * "+b+" ","");
if (x=aa*b)document.write("Brawo! Wynik poprawny.");
else
document.write("Błąd! "+a+" * "+b+" = "+(a*b));
\mathbf{1}x=prompt("Podaj pierwszą liczbę: ");
```
#### APLIKACIE INTERNETOWE

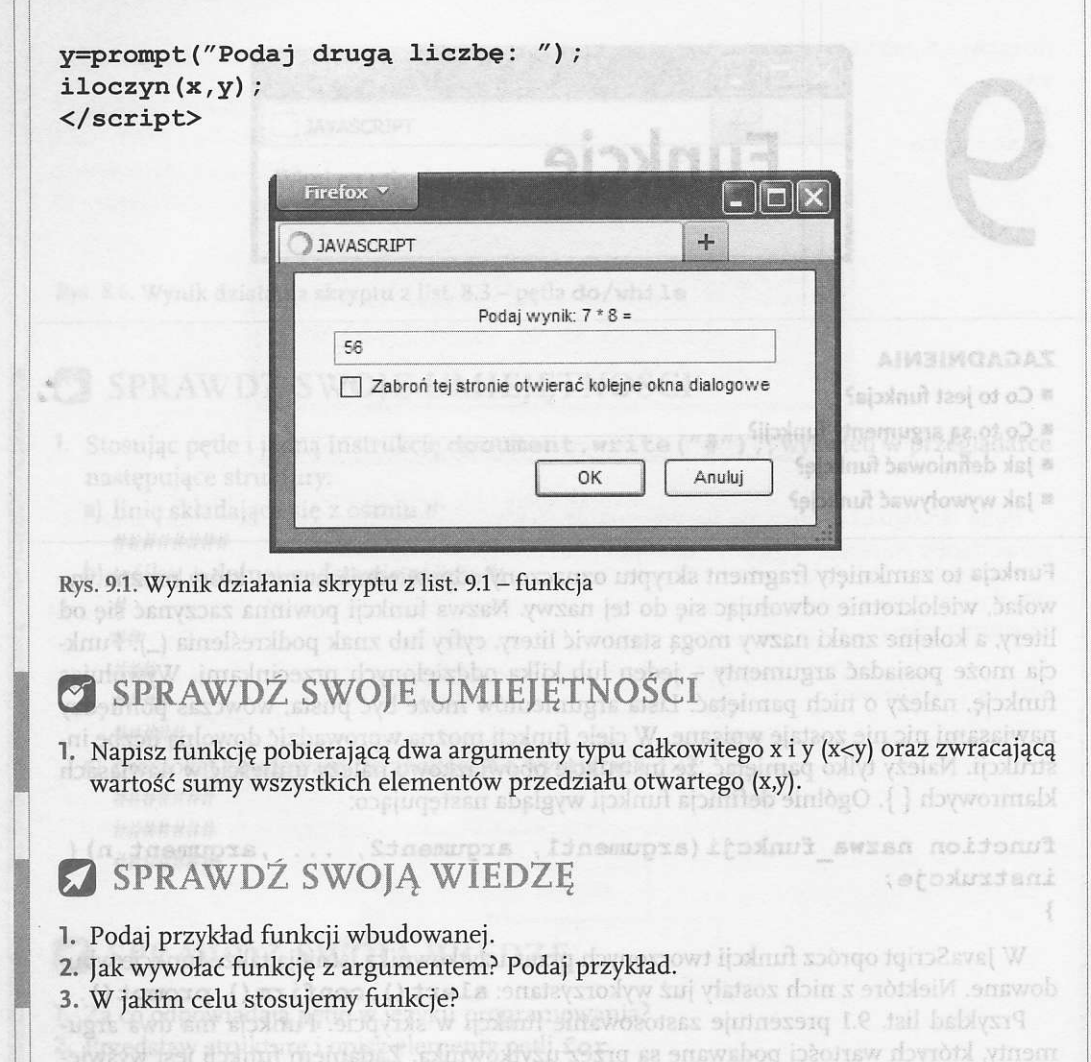

tienie okna dialogowego z pytaniem 8 wyffk flory of tickly system are argumently flink. cji. Jeżeli wprowadzony wynik jest poprawny, na ekranie przegładarki pojawi się napis: Brawe! Wynik poprawny. W przypadku wprowadzenia błędnej odpowiedzi, wypisana

<aoript type="text/javascript"> } (d,s) mysooli noidonut ( ("", " "+d+" \* "+s+" :Kinyw (sbo%") Jomozo=x zsv  $(d^*z == x)$  li document.write("Brawn! Whaik poprawny."); salo ((d\*s)+" = "+d+" \* "+s+" (bsid")edirw.dneswoob

(" :edzoll szawiełq faboT") jqmoiq=z

JAVASCRIPT - SKRYPTOWY JĘZYK PROGRAMOWANIA

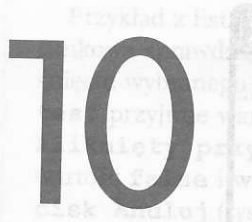

# **Obiekty**

#### **ZAGADNIENIA**

- Co to jest obiekt?
- Za co odpowiada konstruktor?
- Jak tworzyć własne obiekty?
- I Jak korzystać z obiektów wbudowanych?

Obiekt to konstrukcja programistyczna mająca swoje cechy charakterystyczne (właściwości), którymi mogą być zmienne lub inne obiekty. Dodatkowo obiekt ma możliwość wykonywania różnych funkcji, które nazywamy metodami. Obiekt definiujemy, tworząc specialną funkcję zwaną konstruktorem, a następnie tworzymy, stosując operator new.

Najłatwiej przedstawić to na przykładzie list. 10.1. W skrypcie zdefiniowano za pomocą konstruktora obiekt osoba zawierający właściwości: imie i nazwisko oraz obiekt szpital zawierający właściwości: lekarz, specjalizacja oraz pacjent (obiekt). Nastepnie utworzono oba obiekty za pomocą operatora new. Ostatnim krokiem jest wyświetlenie informacji poprzez odwołanie się do konkretnej właściwości obiektu (nazwa obiektu. nazwa właściwości).

Listing 10.1

```
<script type="text/javascript">
function szpital (lekarz, specjalizacja, pacjent)
this.lekarz=lekarz;
this.specjalizacja=specjalizacja;
this.pacjent=pacjent; season
ł
function osoba (imie, nazwisko) {
this.nazwisko=nazwisko;
this.imie=imie;
\mathbf{1}pacjent=new osoba ("Jan", "Kowalski");
oddzial=new szpital("P.Nowak", "neurolog", pacjent);
document.write("<b>lekarz:</b> "+oddzial.lekarz+"<br>");
document.write("<b>specjalizacja:</b> "+oddzial.specjalizacja-
+"<br>");
document.write("<b>pacjent:</b> "+ oddzial.pacjent.imie +"
"+oddzial.pacjent.nazwisko);
\langle/script\rangle
```
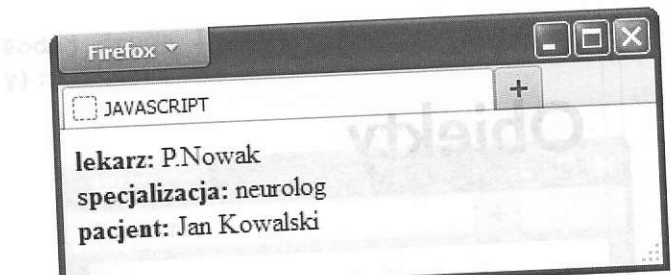

Rys. 10.1. Wynik działania skryptu z list. 10.1 – obiekty własne

Oprócz możliwości tworzenia własnych obiektów JavaScrip udostępnia spory zbiór<br>obiektów własnych (wbudowanych), posiadających własne właściwości i metody.

Obiekt window reprezentuje okno przeglądarki i stoi na szczycie hierarchii obiektów.<br>Jest to obiekt domyślny, co oznacza, że do większości jego metod i właściwości można odwołać się bezpośrednio, pomijając jego nazwę. Najp Jest to obiekt domyślny, co oznacza, że do większości jego metod i właściwości można jest to obiekt domysmy, es se<br><sub>odwoła</sub>ć się bezpośrednio, pomijając jego nazwę. Najpopularniejsze<br>przedstawiono w tabelach 10.1 oraz 10.2. przedstawiono w tabelach 10.1 oraz 10.2.

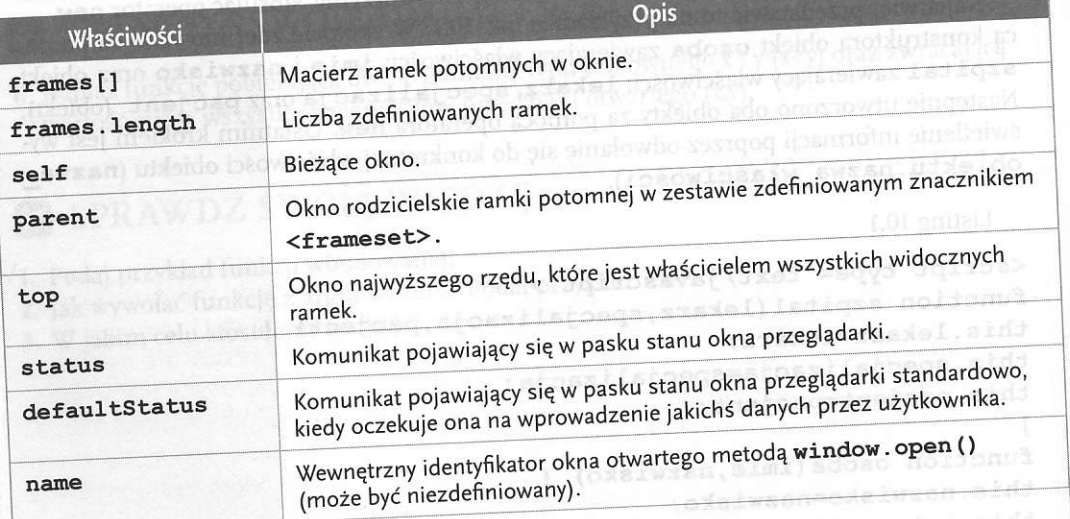

Tabela 10.1' właściwości obiektu window

# Tabela 10.2. Metody obiektu window

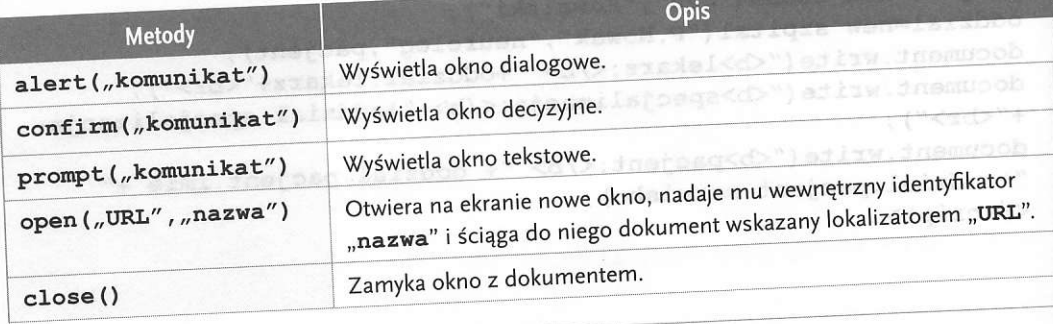

runkowa sprawdza, jaka wartość logiczna została przypisana do zmiennej test po wci-Przykład z list. 10.2 prezentuje działanie przycisków okna decyzyjnego. Instrukcja waśnięciu wybranego przycisku w oknie decyzyjnym. Jeżeli zostanie wciśnięty przycisk OK, test przyjmie wartość true i w oknie przeglądarki wyświetli się informacja Został kliknięty przycisk OK. Gdy zostanie wciśnięty przycis

Listing 10.2

```
<script type="text/javascript">
var test=confirm ("Test okienka decyzyjnego:");
if (test==true) {
  document.write ("Został kliknięty przycisk OK.");
)
else {
  document.write ("Został kliknięty przycisk Anuluj.");
```

```
)
\langle/script>
```
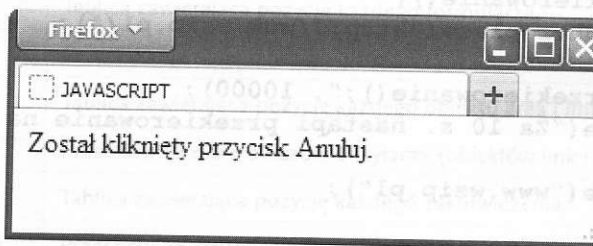

Rys. 10.2. Wynik działania skryptu z list. 10.2 – wciśnięcie Anuluj w oknie decyzyjnym

Obiekt location posiada informacje dotyczące aktualnego adresu URL dokumentu oraz metody pozwalające na operowanie tym adresem. Najpopularniejsze właściwości i metody przedstawiają odpowiednio tabela 10.3 i tabela 10.4.

Tabela 10.3. Właściwości obiektu location

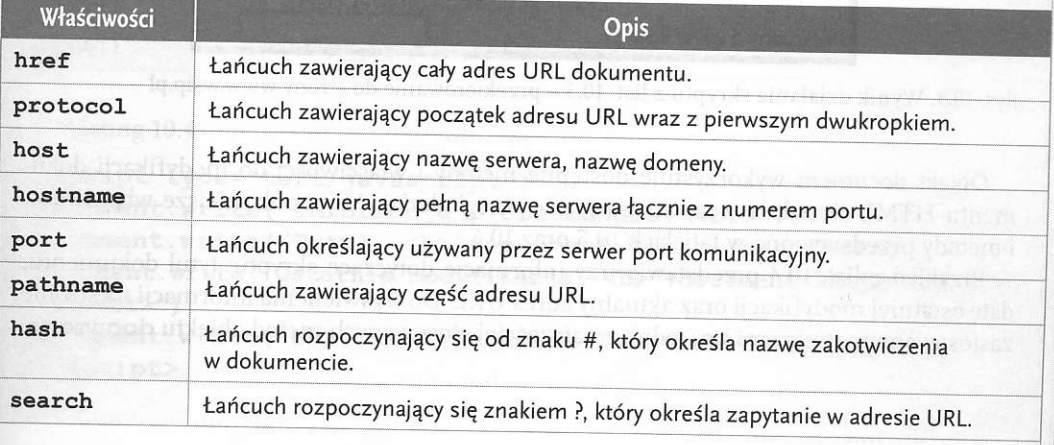

### Tabela 10.4. Metody obiektu location

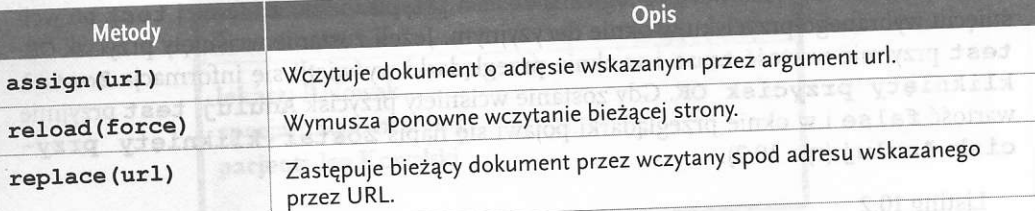

Przykład z list 10.3 prezentuje metodę replace obiektu location. Skrypt po upływie 10 sekund powoduje przekierowanie do strony www.wsip.pl. Do opóźnienia czasowego zastosowano funkcję setTimeout, która przyjmuje dwa parametry: nazwę funkcji (przekierowanie ()), która ma zostać wykonana po upływie określonego czasu, oraz czas zwłoki (10000) – okres opóźnienia wykonania funkcji podawany w milisekundach. violentifologatedStied best

Listing 10.3

Sato Iduentia

```
<script type="text/javascript">
function przekierowanie () {
window.location.replace("http://www.wsip.pl/");
}
setTimeout("przekierowanie();", 10000);
document.write("Za 10 s. nastąpi przekierowanie na stronę
<br>'');
document.write("www.wsip.pl");
</script>
```
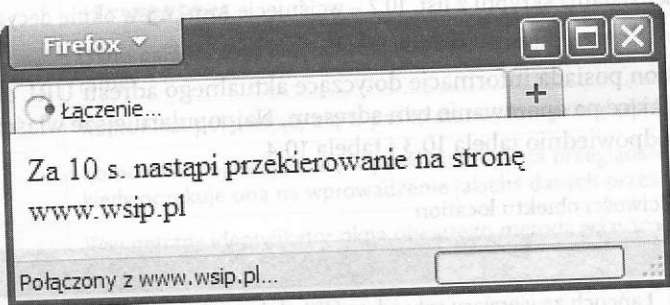

Rys. 10.3. Wynik działania skryptu z list. 10.3 – przekierowanie do strony www.wsip.pl

Obiekt document wykorzystuje dostępne metody i właściwości do modyfikacji dokumentu HTML aktualnie wczytanego przez przeglądarkę. Najpopularniejsze właściwości i metody przedstawiono w tabelach 10.5 oraz 10.6.

Przykład z list. 10.4 przedstawia trzy informacje dotyczące skryptu: tytuł dokumentu, datę ostatniej modyfikacji oraz aktualny adres URL. Do wyświetlenia informacji na stronie zastosowano metodę write, jedną z najczęściej stosowanych metod obiektu document. Tabela 10.5. właściwości obiektu document

r

I

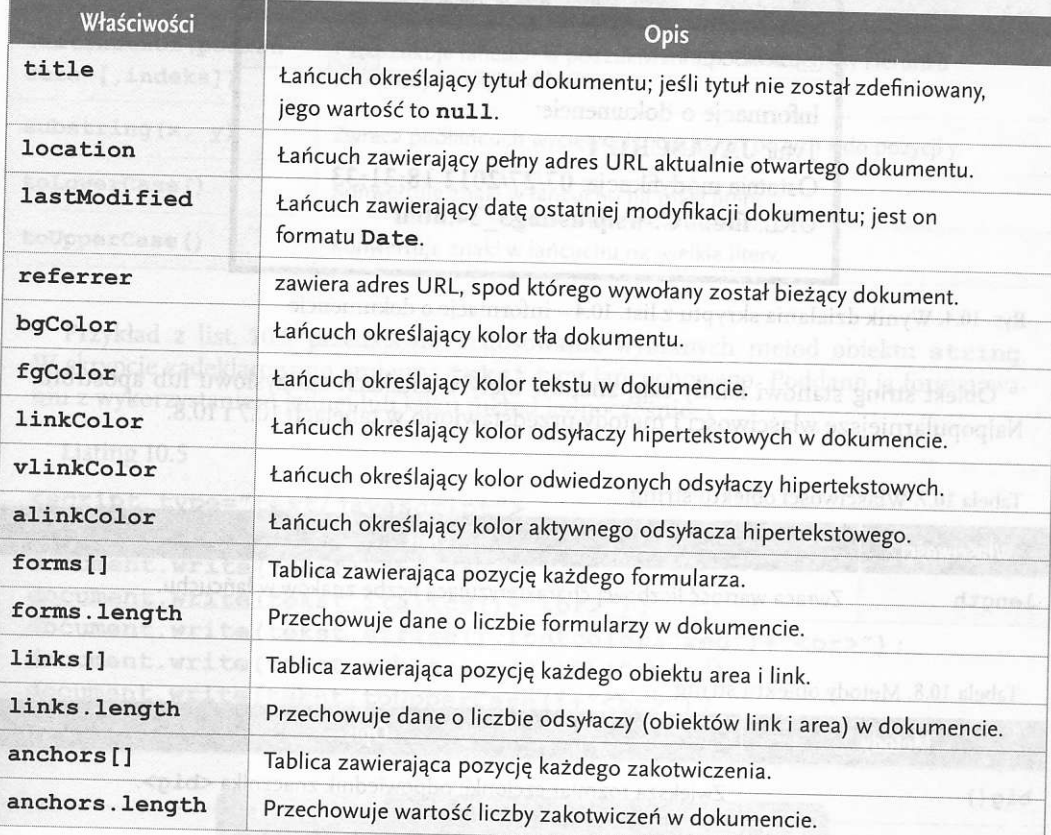

Tabela 10.6. Metody obiektu documenr

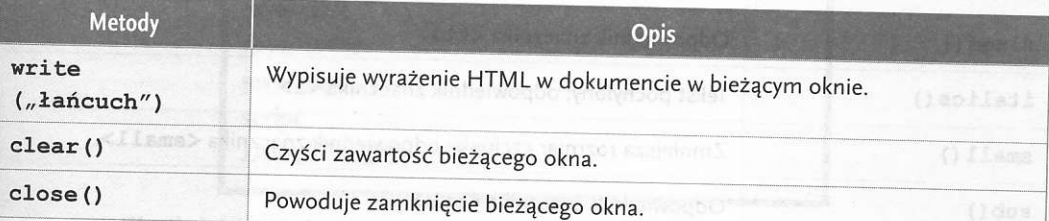

#### Listing 10.4

<script type="text/javascript"> document.write ("Informacje o dokumencie: <br>> />; document. write ("Tytuł: <br/> <br/> <br/>document. title+"</b><br/>>br>") ; document.write("Ostatnia modyfikacja: <br/>  $b$  -/+document.last Modified+"<br> </b>>>>>") ; document.write ("URL: **+document.location+"</b><br>\script> ;** 

### APLIKACJE INTERNETOWE

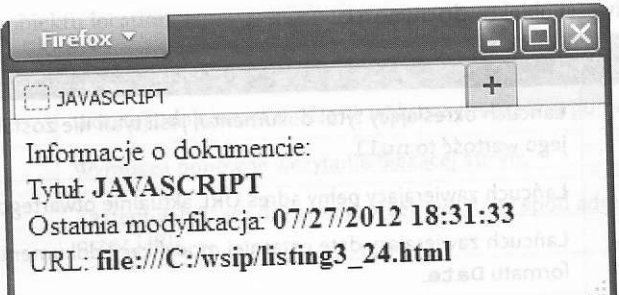

Rys. 10.4. Wynik działania skryptu z list. 10.4 - informacje o dokumencie

obiekt string stanowi każdy ciąg znaków ujęty w znakach cudzysłowu 1ub apostrofu' Najpopularniejsze właściwości i metody przedstawiono w tabelach 10.7 i 10.8.

Tabela 10.7. Właściwości obiektu string

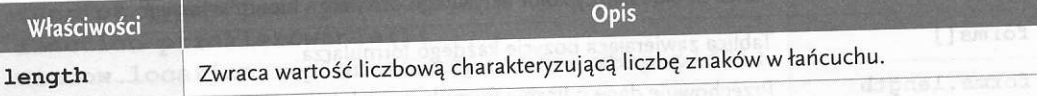

### Tabela 10.8. Metody obiektu string

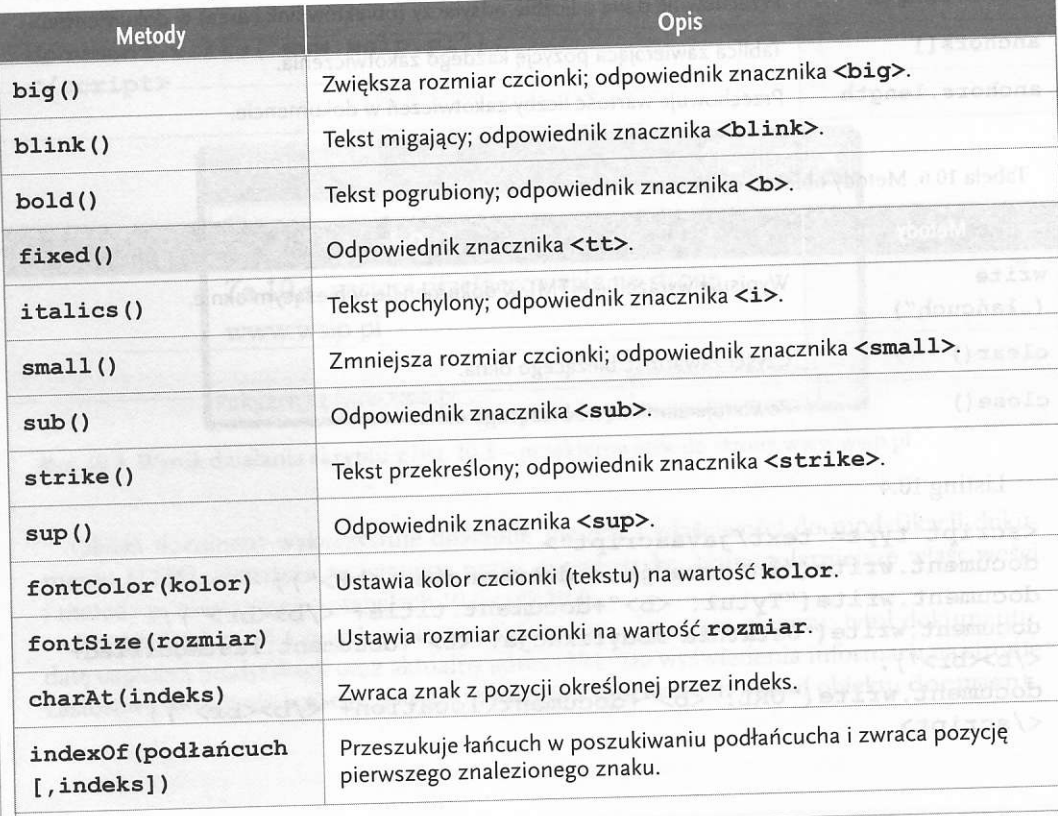

40

:l

-:

JAVASCRIPT - SKRYPTOWY JĘZYK PROGRAMOWANIA

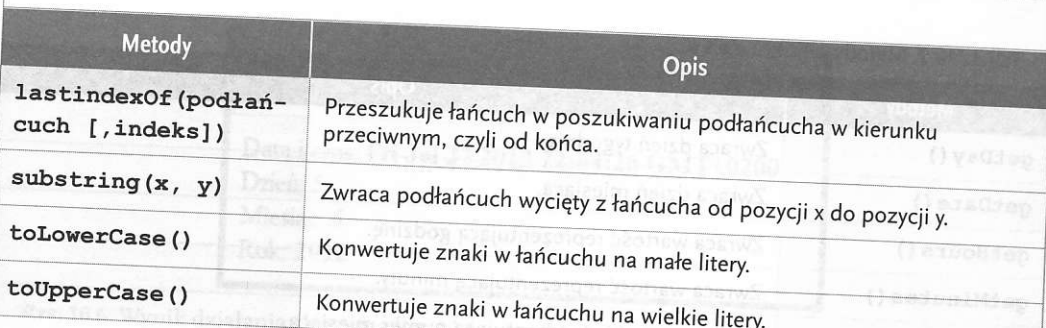

Przykład z list. 10.5 przedstawia zastosowanie wybranych metod obiektu string. W skrypcie zadeklarowano zmienną tekst typu łańcuchowego. Poddano ją formatowaniu z wykorzystaniem jednej lub kilku metod jednocześnie.

Listing 10.5

```
<script type="text/javascript">
var tekst="javascript";
document.write(tekst+"<br>");
document.write(tekst.italics()+"<br>");
document.write(tekst.strike().fontcolor("red")+"<br>");
document.write(tekst.substring(4,10)+"<br>");
document.write(tekst.toUpperCase()+"<br>");
\langle/script\rangle
```
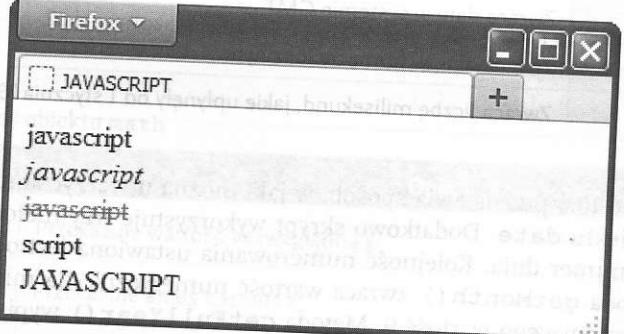

Rys. 10.5. Wynik działania skryptu z list. 10.5 - przykładowe metody obiektu string

Obiekt date pozwala na wykonywanie operacji z wykorzystaniem daty i czasu. Pozwala na uzyskanie aktualnej wartości daty i czasu, na korzystanie z ich składowych oraz niezależną zmianę każdej z nich. Praca z obiektem date uzależniona jest od użycia konstruktora. Może to być konstruktor bezparametrowy:

## var data czas=new Date();

uie rok w z sp

lub konstruktor mający od jednego do siedmiu parametrów (rok, miesiąc, dzień, godzina, minuty, sekundy, milisekundy).

#### Tabela 10.9. Metody obiektu date

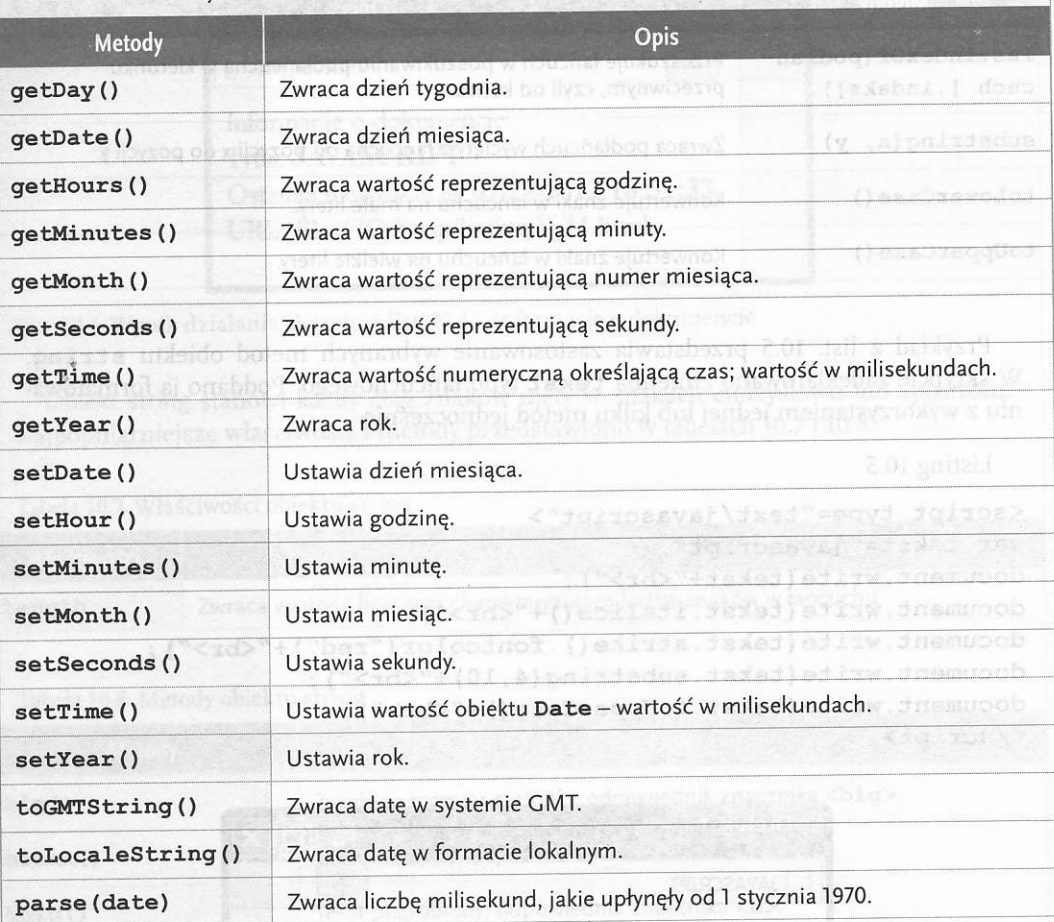

czterocyfrowym. Przykład z list. 10.6 przedstawia sposób, w jaki można utworzyć konstruktor bezparametrowy dla obiektu date. Dodatkowo skrypt wykorzystuje trzy metody. Metoda get-Day () zwraca numer dnia. Kolejność numerowania ustawiona jest od 0 (niedziela) do 6 (sobota). Metoda getMonth () zwraca wartość numeryczną dla miesiąca, począwszy od stycznia przyjmującego wartość 0. Metoda getFullYear () wypisuje rok w zapisie

#### Listing 10.6

```
document.write ("Rok: <b>"+data_czas.getFullYear()+"</b><br>")
<,/script>
<script type="text/javascript">
var data czas = new Date () ;
document.write ("Data i czas: <b>"+data czas+"</b><br/>*);
document.write ("Dzień: <br/> <br/> <br/> <br/> <br/> <br/> <br/> <br/> <br/> <br/> <br/> <br/> <br/> <br/> <br/> <br/> <br/> <br/> <br/> <br/> <br/> <br/> <br/> <br/> <br/> <br/><br/><br/><br/><br/>\label{eq:2}document.write ("Miesiąc: <b>"+data czas.getMonth () +"</
b><br>");
```
# JAVASCRIPT – SKRYPTOWY JĘZYK PROGRAMOWANI

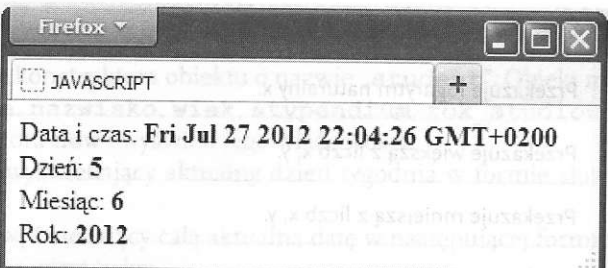

Rys. 10.6. Wynik działania skryptu z list. 10.6 - przykładowe metody obiektu date

 $\overline{L}$ Obiekt ma th wykorzystywany jest do wykonywania różnych obliczeń matematycznych Udostępnia również szereg stałych matematycznych (tab. 10.10) oraz dodatkowe metody<br>(tab. 10.11) (tab. 10.11).

Tabela 10.10. właściwości obiektu nath

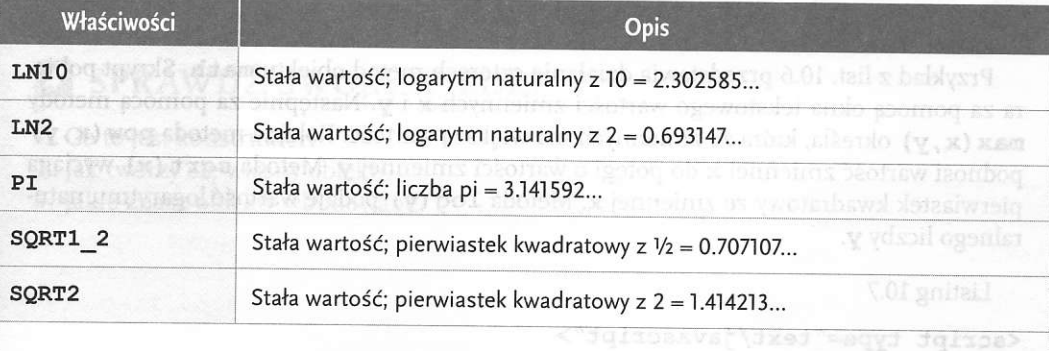

#### Tabela 10.11. Metody obiektu math

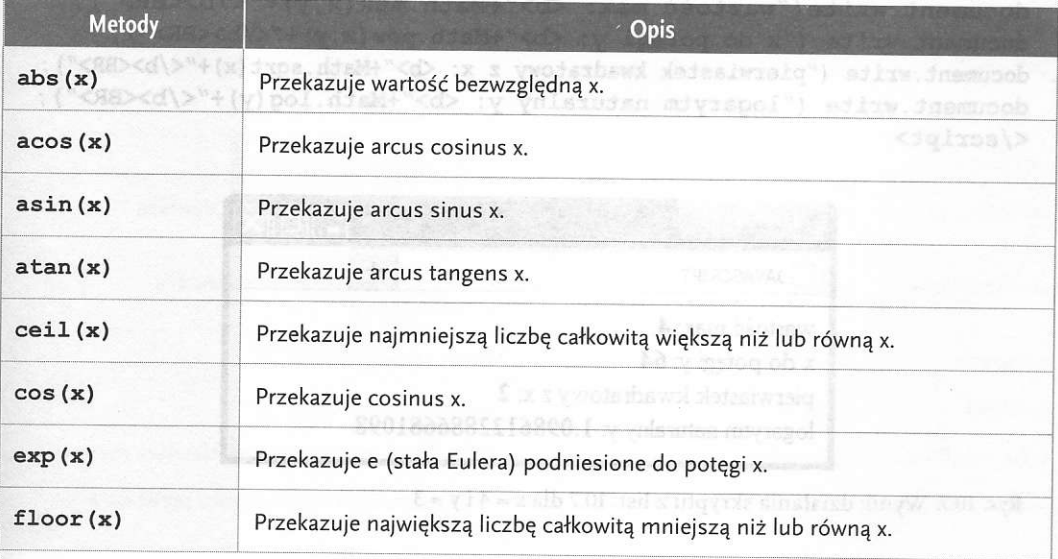

(v , x) xsw

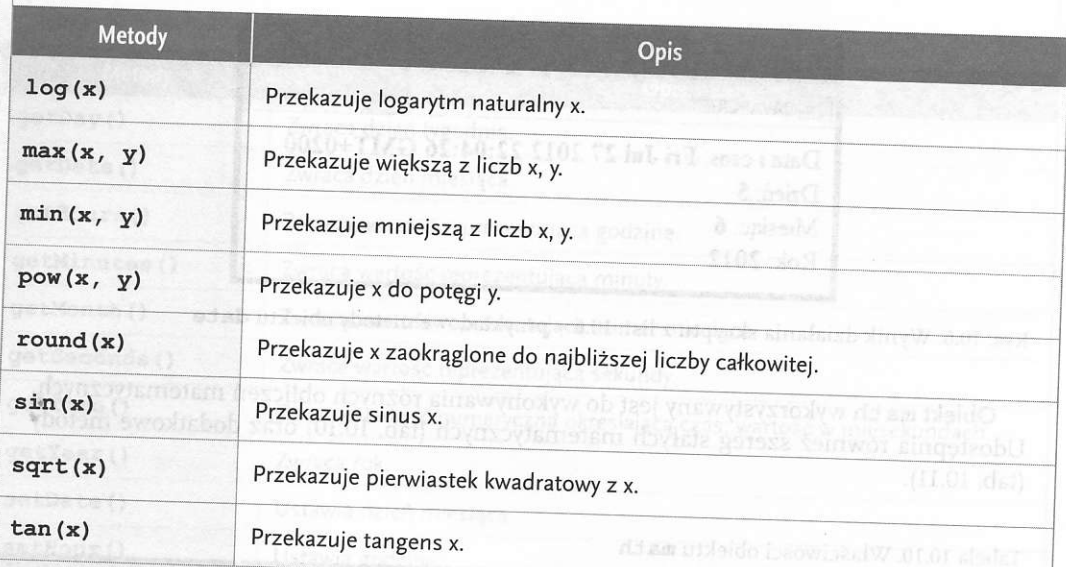

Przykład z list. 10.6 przedstawia działanie czterech metod obiektu math. Skrypt pobiera za pomocą okna tekstowego wartości zmiennych x i y. Następnie za pomocą metody max (x, y) określa, która ze zmiennych ma większą wartość. Kolejna metoda pow (x, y) podnosi wartość zmiennej x do potęgi o wartości zmiennej y. Metoda sqrt (x) wyciąga pierwiastek kwadratowy ze zmiennej x. Metoda log (y) podaje wartość logarytmu naturalnego liczby y.

Listing 10.7

<script type="text/javascript"> var x=prompt("Podaj x:",""); var  $y=$ prompt ("Podaj  $y:$ ", ""); document.write("wartość max: <b>"+Math.max $(x, y)$ +"</b><BR>"); document.write ("x do potegi y: <br/> <br/> <br/> <br/> <br/> <br/> <br/> <br/> <br/> <br/> </br/> </br/> </br/> </br/> </br/> </br/> </br/> </br/> </br/> </br/> </br/> </br/> </br/> </br/> </br/> </br/> </br/> </br/> </b document.write ("pierwiastek kwadratowy z x: <b>"+Math.sqrt(x)+"</b><BR>"); document.write ("logarytm naturalny y: <b>"+Math.log(y)+"</b><BR>"); </script>

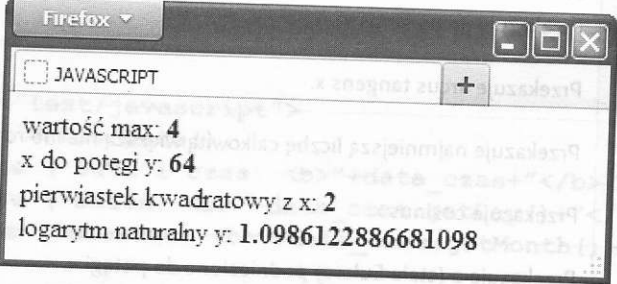

Rys. 10.7. Wynik działania skryptu z list. 10.7 dla  $x = 4$  i  $y = 3$ 

44